# **SPRT®**

# 微型针式打印机使用说明书

# V1.0

# 北京思普瑞特科技发展有限公司

使用本产品前,请先阅读本手册并妥善保存以备后用

2008 年

<span id="page-1-0"></span>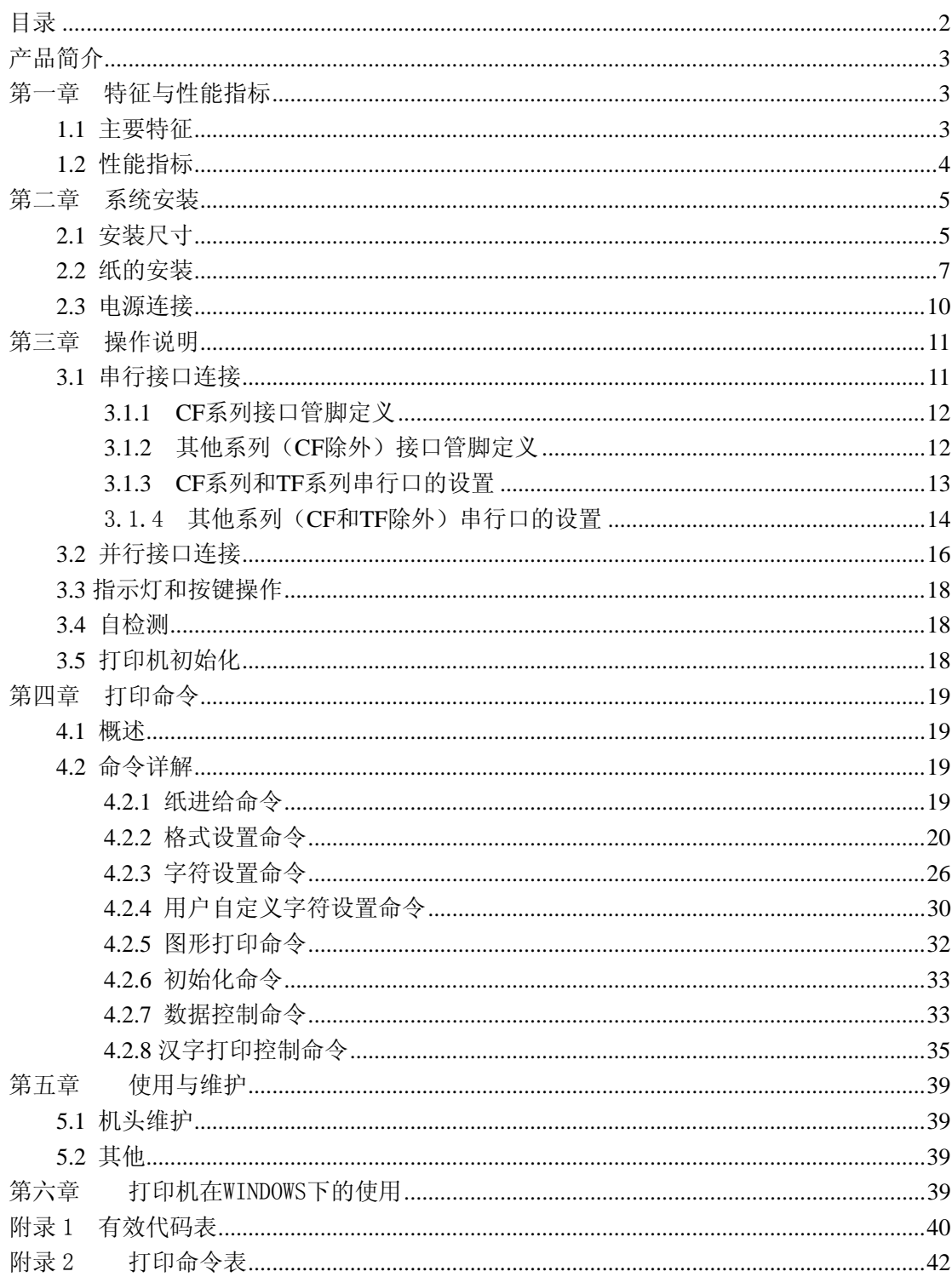

# 目录

## 产品简介

<span id="page-2-0"></span>SP 系列针式微型打印机是北京思普瑞特科技发展有限公司面向二十一世纪而开发生 产的点阵式智能打印机。机器本身采用全新进口机芯自带单片计算机,具有体积小、重量轻、 功能完备、高速度、高清晰、外观美观、操作简单、连接方便等优点。SP 系列针式微型打 印机型号齐全,标准安装尺寸,是医用器材、火警控制、工业控制以及其他各种仪器仪表更 新换代的最理想的匹配产品。

SP 系列针式微型打印机除可以打印全部 ASCII 字符以外,还可打英文、希腊文、德 文、法文、俄文、日语片假名,更具有打印 16×16 或 12×12 点阵汉字以及大量的数学符号、 专用符号、图形、曲线。可通过命令更换打印字行距和字符的大小,可以自定义部分代码字 符,具有自检测功能。

SP 系列针式微型打印机具备 Windows 驱动程序, 能够在 PC 机下直接进行打印各种字 符、汉字以及图形。

### 第一章 特征与性能指标

## **1.1** 主要特征

◇采用针式撞击点阵打印方式

◇集机头与电路于一体,可方便安装

- ◇自带单片处理机,具有标准的并行接口或串行接口,便于与各种微机或智能仪器、仪表 联机使用
- ◇具有汉字、字符、图形等实时的打印命令,可打全部标准6×7点阵的ASCII字符和16× 16或12×12点阵汉字。指令集与传统的打印机相兼容
- ◇打印速度按型号不同有1.2行/秒、0.7行/秒、0.4行/秒、2.5行/秒、1.5行/秒五种选择 ◇具有自检测功能 ,打印全部代码 ,字符清晰度高 ,字体美观大方
- ◇ 电源直流 5V±5%,1.5A
- ◇工作温度范围 0~50℃
- ◇可在 DOS 和 Windows 两种界面下使用

#### <span id="page-3-0"></span>**1.2** 性能指标

◇打印方法:针式撞击点阵打印

- ◇ 打印纸: 普通白纸,纸宽 44.5±0.5mm 或 57.5±0.5mm, 内装直径小于 40mm 外装直径 小于 80mm
- ◇国际一二级汉字字库
- ◇有足够的打印缓冲区32K
- ◇打印字符全部448个字符,包括全部96个ASCII字符、希腊文、德文、法文、俄文等字母, 日语片假名、部分中文字、数学符号、打印符号、块图符
- ◇字符组成: 西文字符: 6×7点阵、在汉字方式下8×16或6×12点阵

中文字符:16×16或12×12点阵

- ◇块图标:6×8点阵
- ◇接口:并行接口(CENTRONICS兼容)或串行接口(RS-232或TTL)
- ◇接口连接器: 串口接口: IDC10 针芯插座或 5 线单排插座 (T 机型为 DB25 针型)

并行接口: IDC26 针芯插座(T 机型为 DB25 孔型)

- $\diamondsuit$  控制码: 通用 ESC、FS 控制码
- $\Diamond$  可靠性: MCBF (平均无故障行数)(5~15) × 10<sup>6</sup>
- $\diamondsuit$  电源: DC5V±5%, 1.5A
- ◇ 工作环境温度:0~50℃,相对温度:10~80%

◇ 安装尺寸具体参考第二章

SP 系列针式微型打印机主要参数

| 型号     | 字符/行(5×7) | 字符尺寸(毫米)                         | 点数/行 | 速度(行/秒) |
|--------|-----------|----------------------------------|------|---------|
| 16 系列  | 16        | 1. $8 \times 2.5(W \times H)$    | 96   | 1.2     |
| 24 系列  | 24        | 1. $7 \times 2.4$ (W $\times$ H) | 144  | 0, 7    |
| 40 系列  | 40        | 1. $1 \times 2.4$ (W $\times$ H) | 240  | 0.4     |
| 24F 系列 | 24        | 1. $7\times2.6$ (W $\times$ H)   | 144  | 2.5     |
| 40F 系列 | 40        | 1. $1 \times 2.6$ (W $\times$ H) | 240  | 1.5     |

# 第二章 系统安装

# <span id="page-4-0"></span>**2.1** 安装尺寸

SP 系列针式微型打印机的外型尺寸如下图所示:

**A** 机型图 **2**-**1** 

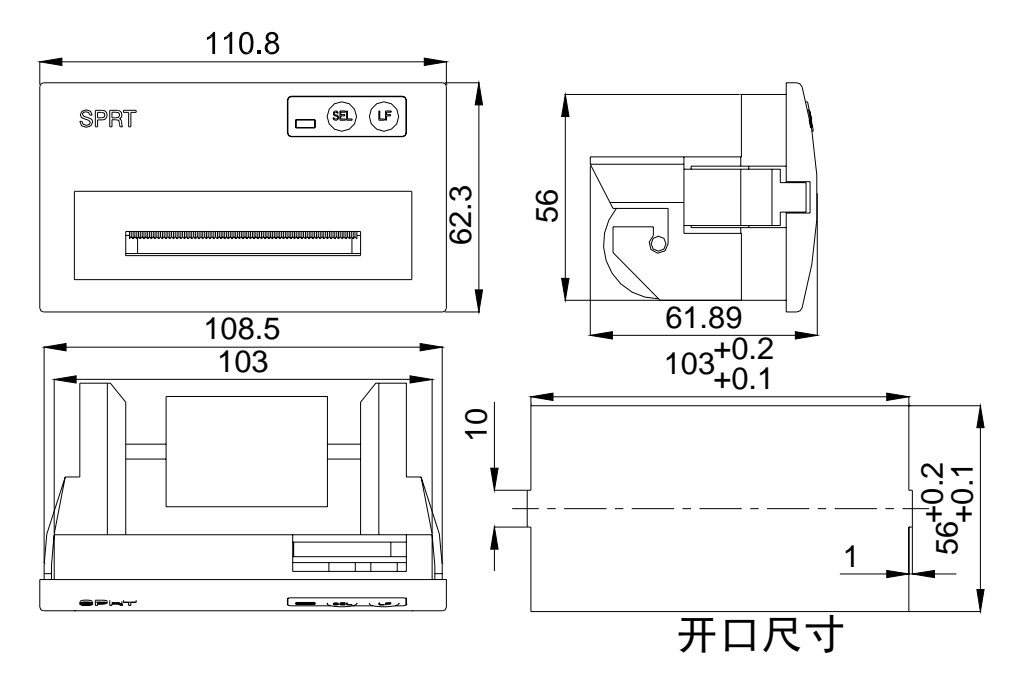

图 2-1

T 机型图 2-2

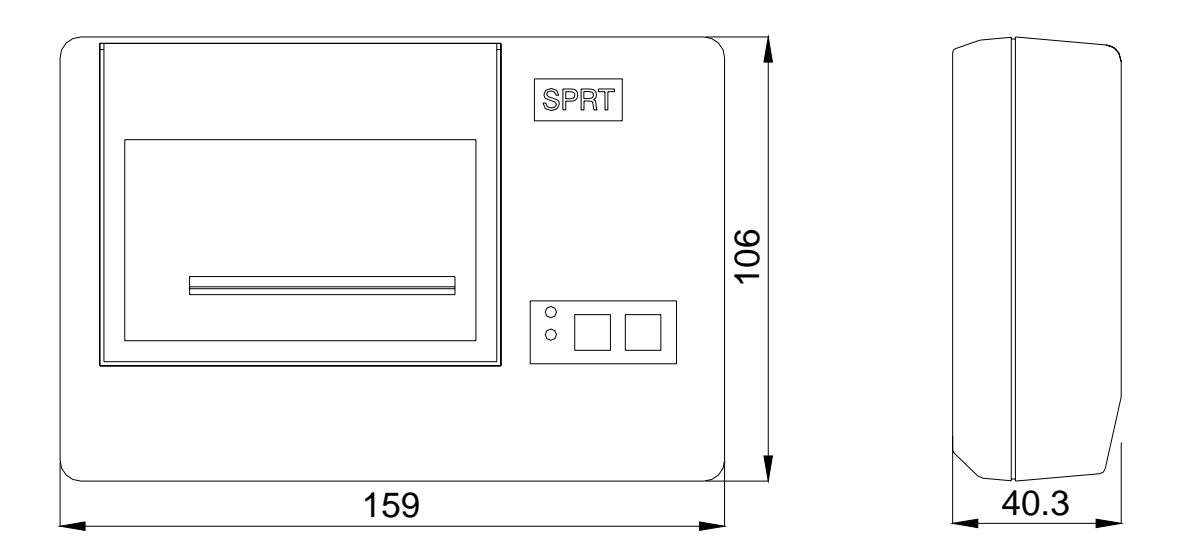

图 2-2

**C** 机型图 **2**-**3** 

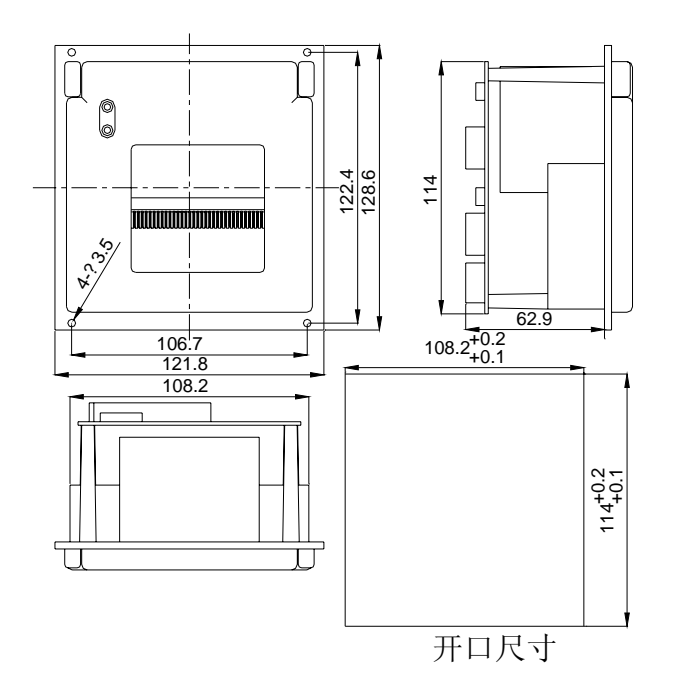

图 **2**-**3** 

DN 机型图 2-4

<span id="page-6-0"></span>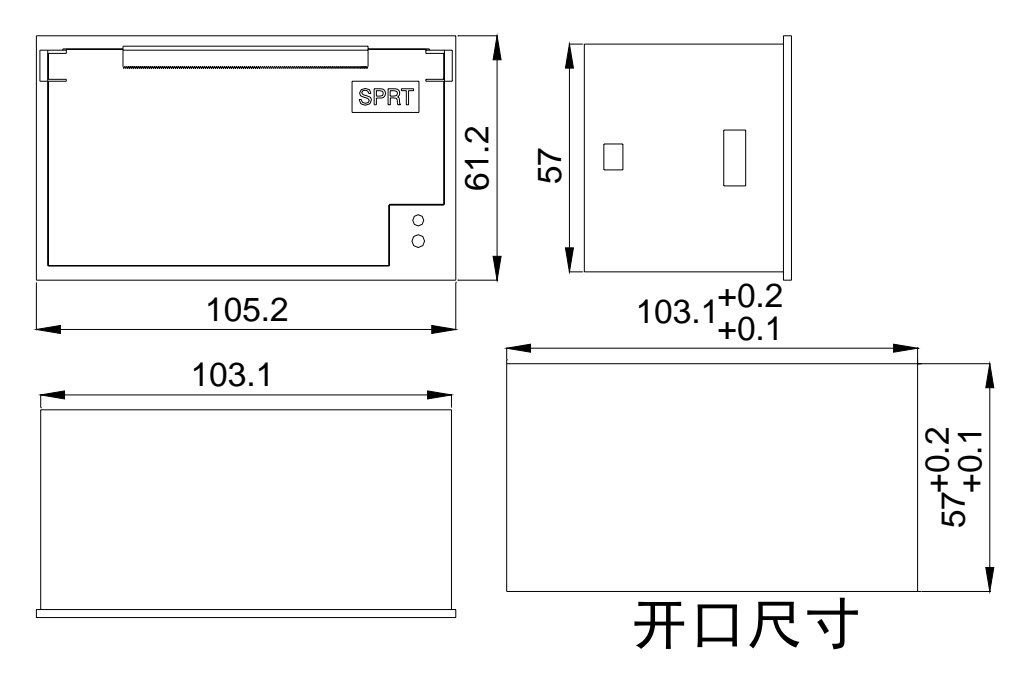

图 2-4

# **2.2** 纸的安装

SP系列针式微型打印机使用44.5mm或57.5mm宽普通纸卷,打印机在出厂时已安装, 了纸卷,但并没有把纸头插入到机头内,这是为了在长途运输或长期储存打印机时,避免机 头损坏,因此,在使用打印机前一定要先把纸卷的纸头插入到机头内。装纸的一般过程如下:

A 系列:

(1)取下打印机的前盖板,如图 2-5 所示

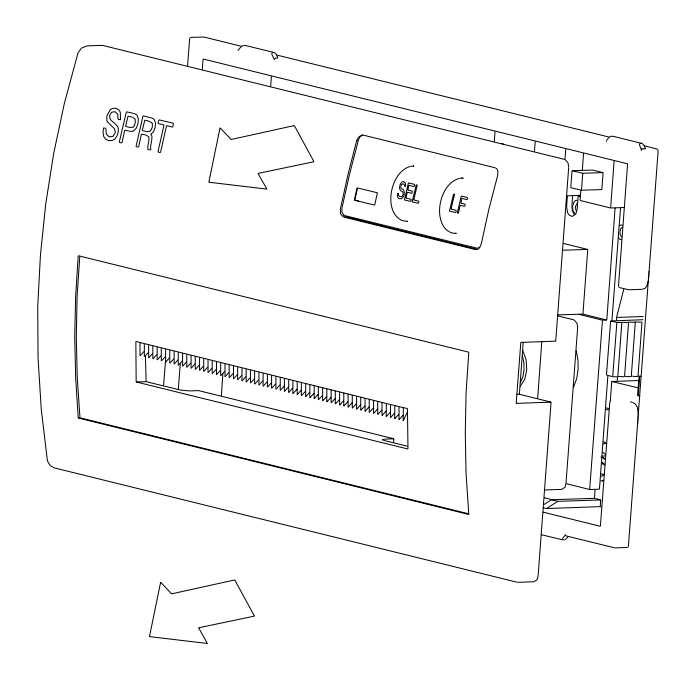

 (2)从仪器面板上取下整个打印机,请按图 2-6 所示用手指向内夹住打印机的两 侧活动舌头,将整个打印机从仪器面板上轻轻取下,注意在取下打印机之前, 一定要确认已关掉打印机的电源。

图 2-5

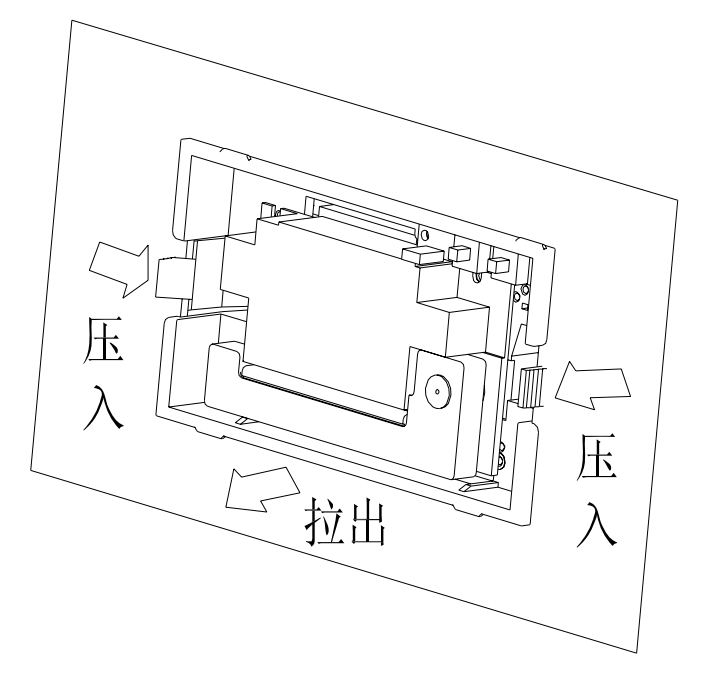

图 2-6

 (3)从打印机上取下纸卷轴(见图 2-7),如果打印机上已有纸卷,可跳过这步, 到第五步。

8 and 2012 and 2013 and 2014 and 2014 and 2014 and 2014 and 2014 and 2014 and 2014 and 2014 and 2014 and 2014

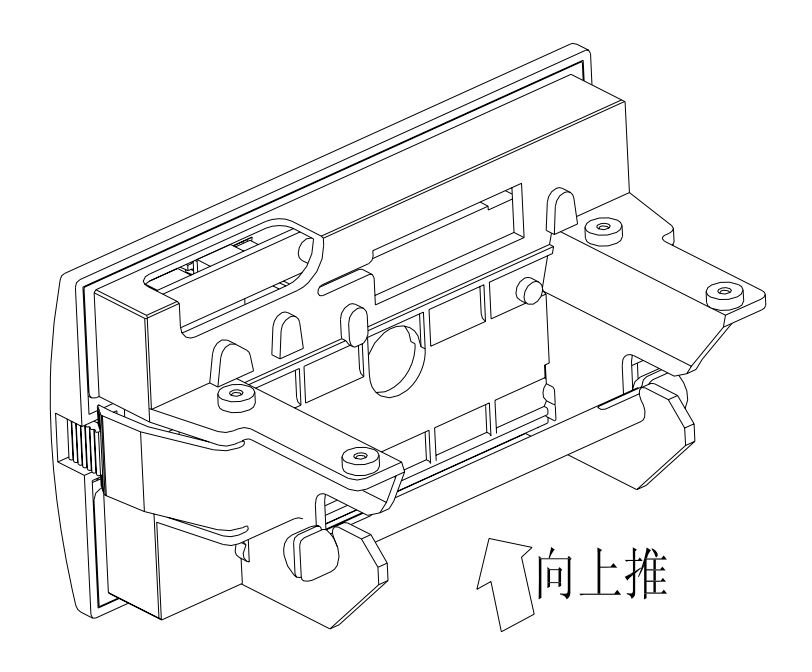

图 2-7

(4)将新纸套在纸卷轴上,并按图 2-8 所示将纸卷轴安装牢固,不会掉出。

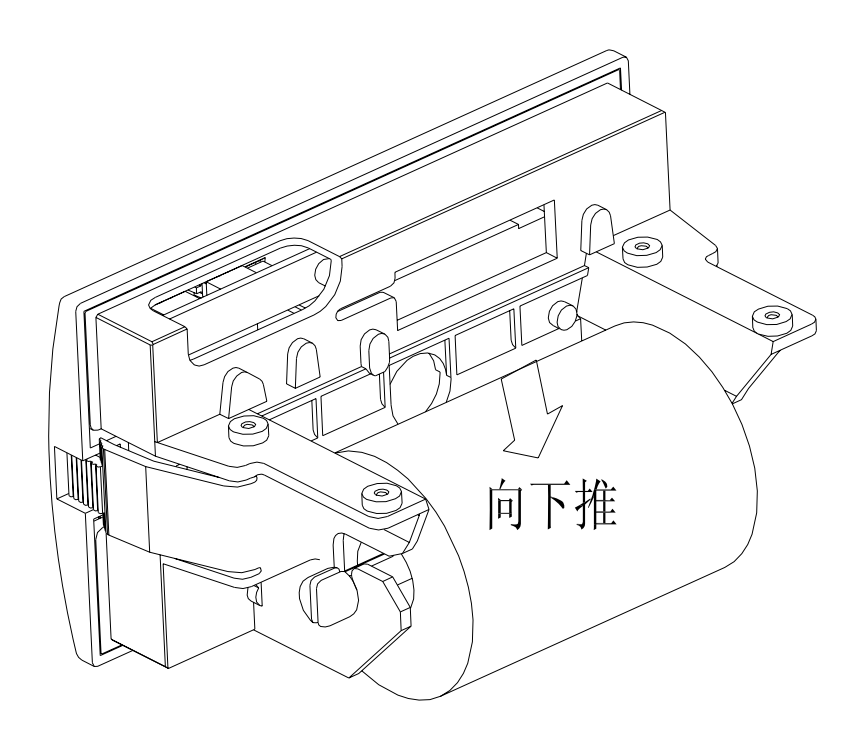

图 2-8

(5)将纸端剪如图 2-9 式样。

<span id="page-9-0"></span>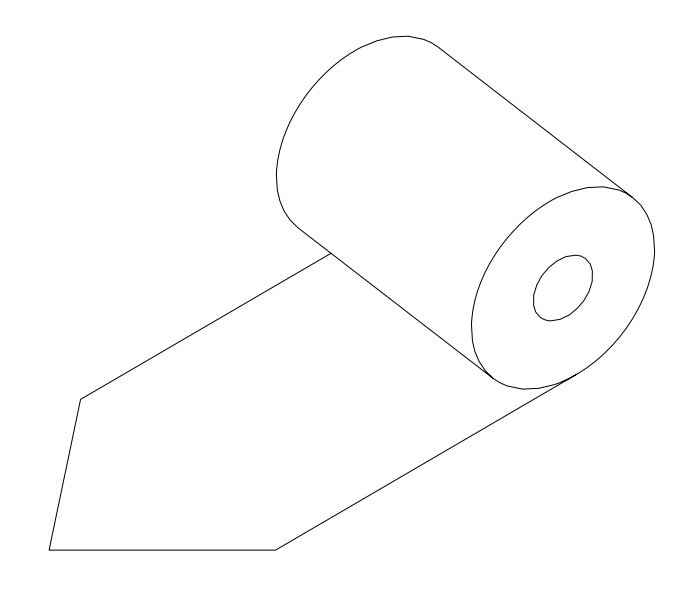

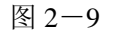

- (6) 接通打印机的电源, 按 SEL 健, 使 SEL 指示灯灭, 然后再按 LF 键, 使机 头转动,这时用手将纸头送入机头下面入纸口处,纸会快速进入机头, 直到 从机头正前方露出为止, 露出应有一定长度, 再按一下 LF 键。关上电源, 盖好打印机的前盖板,将打印纸的头从前盖板的出纸口穿出。
- (7)按上面图将整个打印机装回到仪器的面板上。

C,DN 系列为打开前面板,按走纸键并送纸即可。

T 系列为打开前面盖板,先按 ESL 键,再按走纸键即可。

#### 注意: 请勿用手拉纸向前走或后退

#### **2.3** 电源连接

针打打印机使用单+5V 直流电源。

 针打打印机随机提供了一根带有插头的两线电源电缆。插头具有极性保护机构,可直 接插入针打控制板上的电源插座。电源电缆的红色线应该接电源的正极(+),白色线应该 接电源的负极(-)。请注意,电源的极性一定不要接错,电源电压一定要在允许的范围内, 否则会给打印机造成永久性损坏。

# 第三章 操作说明

# <span id="page-10-0"></span>**3.1** 串行接口连接

SP系列微型打印机串行接口与RS-232或TTL兼容,支持RTS/CTS及XON/XOFF握手协议, 按 接口插座类型分为三种:IDC10针型插座、DB25孔型插座、5PIN单排插座,各类型插座线脚序 号定义如下:

IDC10针型串行接口插座的序号如图3-1 所示

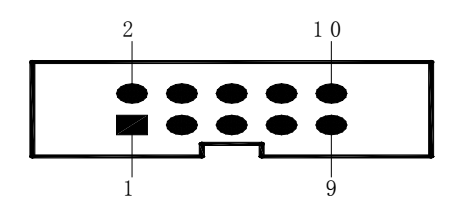

图3-1 IDC10针型 串行接口引脚定义

DB25孔型串行接口插座的序号如图3-2 所示

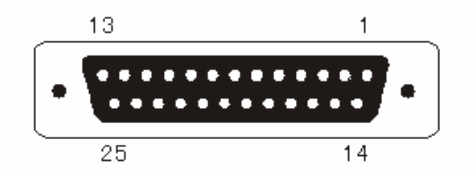

图 3-2 DB25 孔型串行接口插座引脚序号

5PIN单排串行接口插座的序号如图3-3 所示

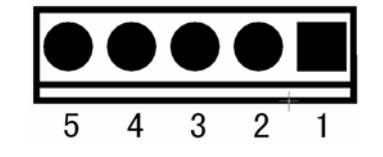

图 3-3 5PIN 单排串行接口插座引脚序号

# <span id="page-11-0"></span>**3.1.1 CF** 系列接口管脚定义

| 信号名称       | 引脚号 | 源   | 说明                            |
|------------|-----|-----|-------------------------------|
| <b>RXD</b> |     | 主机  | 打印机从主计算机接收数据                  |
| <b>TXD</b> |     | 打印机 | 当使用 X-ON/X-OFF 握手协议时打印机向主计算机发 |
|            |     |     | 送控制码 X-ON/X-OFF               |
| <b>CTS</b> | 4   | 打印机 | 该信号为 MARK 状态时表示打印机正忙不能接受数据,   |
|            |     |     | 而当该信号为 SPACE 状态时表示打印机准备好可以接   |
|            |     |     | 受数据                           |
| <b>GND</b> | 9   |     | 信号地                           |

CF 系列串行接口采用 IDC-10 型插座,具体管脚定义如图 3-4 所示

图 3-4 CF 系列串行接口插座引脚定义

# **3.1.2** 其他系列(**CF** 除外)接口管脚定义

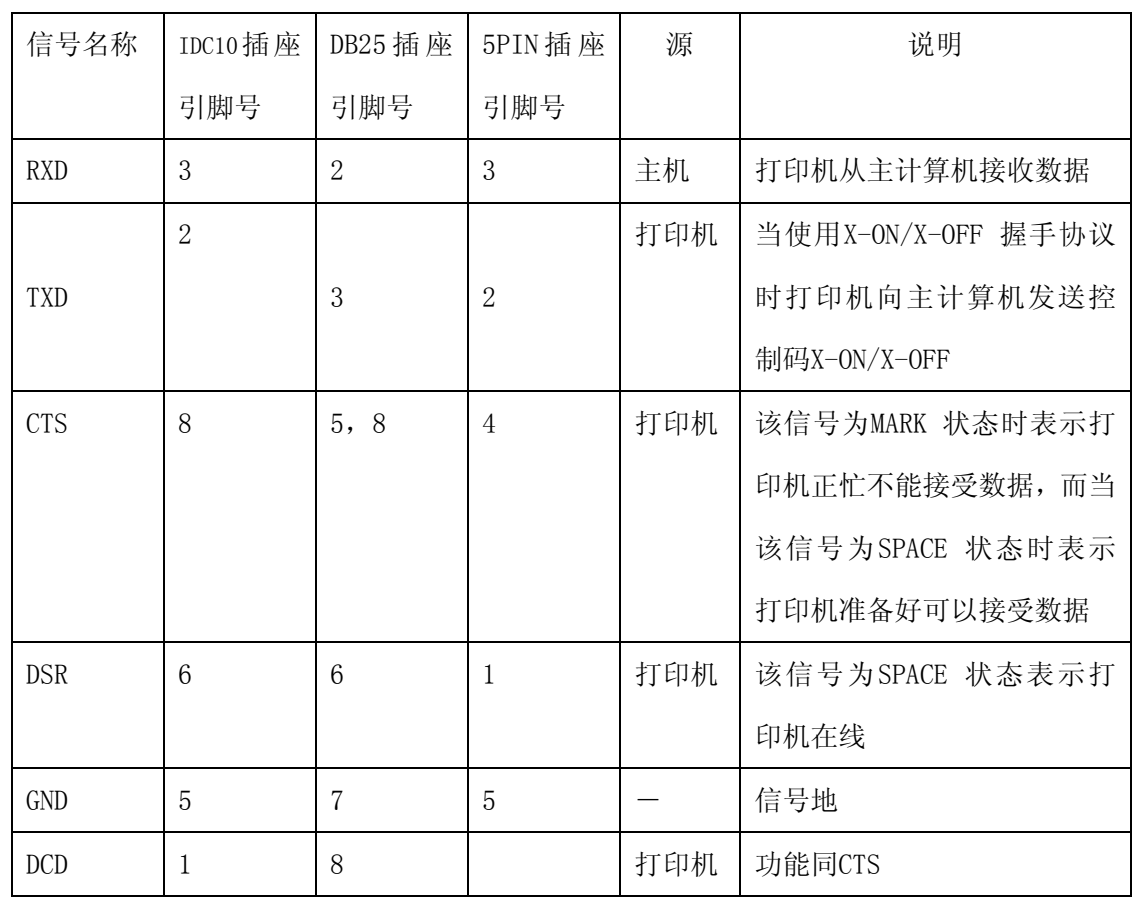

串行接口(CF除外)各引脚信号的定义如图3-5 所示

图 3-5 串行接口(CF 除外)插座引脚定义

注:① "源"表示信号发出的来源

② 信号逻辑电平为 EIA 电平

# <span id="page-12-0"></span>**3.1.3 CF** 系列和 **TF** 系列串行口的设置

 CF 系列和 TF 系列打印机串行方式下的波特率可在 1200、2400、4800、9600BPS 内选择。由机内 DIP 开关设定。您可以根据需求进行调整。按照图 3-6 可以选择合适的波 特率。出厂时已设定为 9600bps。

| 传输速率 (bps) | K1  | K <sub>2</sub> |
|------------|-----|----------------|
| 1200       | 0FF | 0FF            |
| 2400       | ON  | 0N             |
| 4800       | 0FF | 0N             |
| 9600       | ON  | 0FF            |

图 3-6 CF 和 TF 系列波特率设置

异步串行通讯格式如图 3-7 所示:

| 起始位 | 数据位   | 奇偶校验位 | 停止位 |
|-----|-------|-------|-----|
| 位   | 7/8 位 | 位     | 位   |

图 3-7 异步传输格式

其中起始位和停止位都是1位,数据位为7位或8位,奇偶校验位1位。校验方式及数据位 数由机内DIP开关的K4、K5、K6来选定,选择方式如图3-8所示。出厂时设定为无校验,8位 数据。

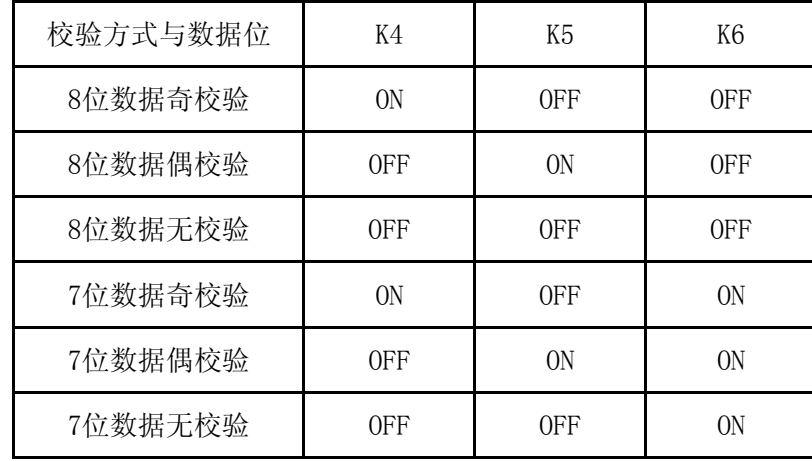

#### 图 3-8 异步传输格式

通过握手方式有两种可供选择。一种是标志控制方式,另一种是X-ON/X-OFF 协议方式, 可以通过机内DIP开关的K3来选择。出厂时设定为K3=OFF。在X-ON/X-OFF 协议方式下,标志 信号依然有效。选择方式及在两种握手方式的说明如图3-9所示:

<span id="page-13-0"></span>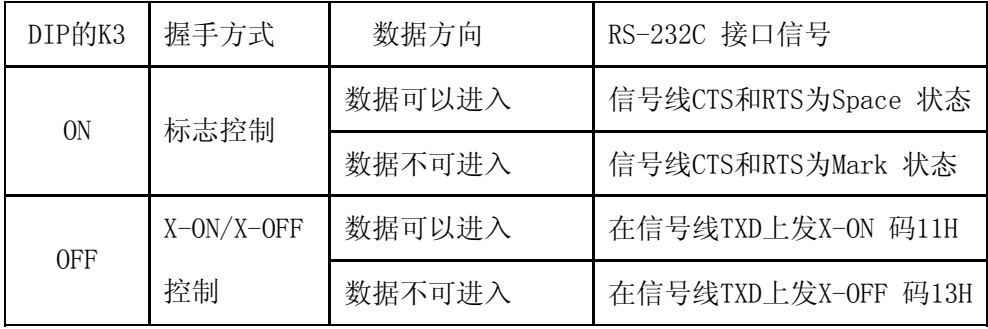

图 3-9 两种握手方式

# 3.1.4 其他系列(**CF** 和 **TF** 除外)串行口的设置

其他系列打印机串行连接方式下的波特率可在 150、300、1200、2400、4800、9600 和 19200BPS 内选择。由机内 DIP 开关设定。您可以根据需求进行调整。按照图 3-10 可以选 择合适的波特率。出厂时已设定为 9600bps。

| 传输速率(bps) | K1             | K <sub>2</sub> | K3         |
|-----------|----------------|----------------|------------|
| 150       | 0 <sub>N</sub> | 0N             | 0N         |
| 300       | 0FF            | 0 <sub>N</sub> | 0N         |
| 600       | 0 <sub>N</sub> | <b>OFF</b>     | 0N         |
| 1200      | 0FF            | 0FF            | 0N         |
| 2400      | 0 <sub>N</sub> | 0 <sub>N</sub> | 0FF        |
| 4800      | 0FF            | 0 <sub>N</sub> | <b>OFF</b> |
| 9600      | 0N             | 0FF            | <b>OFF</b> |
| 19200     | <b>OFF</b>     | <b>OFF</b>     | <b>OFF</b> |

图 3-10 波特率设置

异步串行通讯格式如图 3-11 所示:

| 起始位 | 数据位   | 奇偶校验位 | 停止位 |
|-----|-------|-------|-----|
| 位   | 7/8 位 | 位     | 位   |

图 3-11 异步传输格式

其中起始位和停止位都是1位,数据位为7位或8位,奇偶校验位1位。当选7位数据时, 只允许偶校验。校验方式及数据位数由机内DIP开关的K5、K6来选定,选择方式如图3-12所

示。出厂时设定为无校验,8位数据。

| 校验方式与数据位 | K5  | K6  |
|----------|-----|-----|
| 8位数据无校验  | 0N  | 0N  |
| 8位数据奇校验  | 0N  | 0FF |
| 8位数据偶校验  | 0FF | 0N  |
| 7位数据偶校验  | 0FF | 0FF |

#### 图 3-12 异步传输格式

通过握手方式有两种可供选择。一种是标志控制方式,另一种是X-ON/X-OFF 协议方式, 可以通过机内DIP开关的K4来选择。出厂时设定为K4=OFF。在X-ON/X-OFF 协议方式下,标志 信号依然有效。选择方式及在两种握手方式的说明如图3-13所示:

| DIP的K4 | 握手方式         | 数据方向   | RS-232C 接口信号        |
|--------|--------------|--------|---------------------|
| 0FF    | 标志控制         | 数据可以进入 | 信号线DCD和RTS为Space 状态 |
|        |              | 数据不可进入 | 信号线DCD和RTS为Mark 状态  |
| ON     | $X=ON/X-OFF$ | 数据可以进入 | 在信号线TXD上发X-ON 码11H  |
|        | 控制           | 数据不可进入 | 在信号线TXD上发X-OFF 码13H |

图 3-13 两种握手方式

各种串行接口与 PC 机标准串口连接方法如图 3-14 所示:

| 信号         |             | 打印机接口引脚序号      |                | PC 机引脚序号       |                 | 信号说明                |
|------------|-------------|----------------|----------------|----------------|-----------------|---------------------|
| 名称         | <b>DB25</b> | IDC10          | 5PIN           | <b>DB25</b>    | D <sub>B9</sub> |                     |
| <b>RXD</b> | 2           | 3              | 3              | $\overline{2}$ | 3               | 打印机从上位机接收数据         |
| <b>TXD</b> | 3           | $\overline{2}$ | 2              | 3              | 2               | 打印机发送数据, 按上位机是否需要连接 |
| <b>RTS</b> | 5           | 8              | $\overline{4}$ | 5              | 8               | 打印机忙标志, 按上位机是否需要连接  |
| <b>DSR</b> | 6           | 6              | 1              | 6              | 6               | 打印机在线标志, 按上位机是否需要连接 |
| <b>GND</b> | 7           | 5              | 5              | 7              | 5               | 电源地                 |
| <b>DCD</b> | 8           |                |                | 8              | 1               | 同 CTS, 按上位机是否需要连接   |

图 3-14 两种握手方式

如 DB25 孔型打印机与 PC 机串口的接线如图 3-15 所示:

<span id="page-15-0"></span>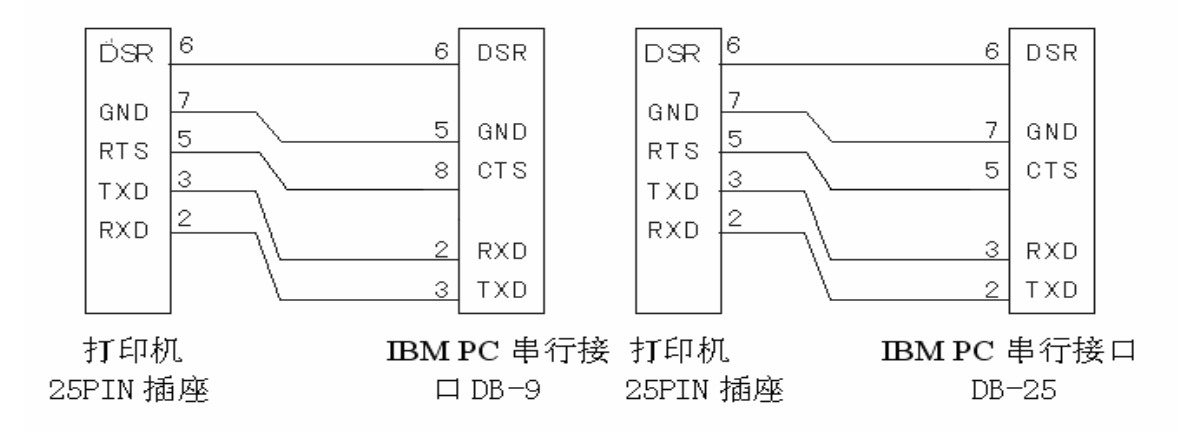

图 3-15 DB25 孔型串行接口与 PC 机串行口连接示意图

# **3.2** 并行接口连接

SP系列微型打印机的并行接口为与CENIRONICS兼容接口,按接口插座类型分为两种: IDC26针型插座、DB25针型插座。各类型插座线脚序号定义如下:

IDC26 针型并行接口插座的引脚序号如图 3-16 所示:

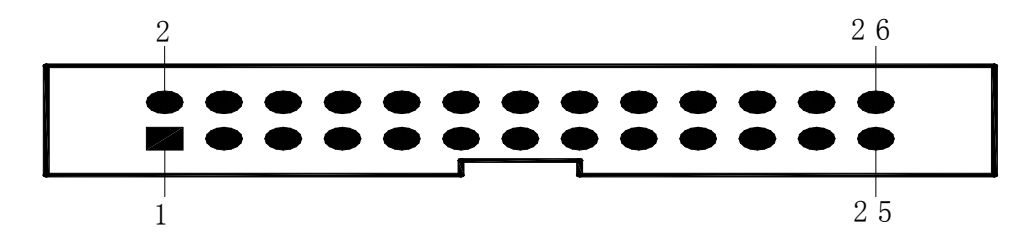

图3-16 IDC26针型并行接口插座引脚序号

DB25 针型并行接口插座的引脚序号如图 3-17 所示:

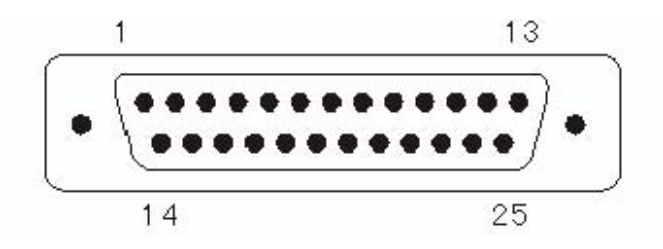

图3-17 DB25针型并行接口插座引脚序号

两种并行接口各引脚信号的定义如图 3-18 所示:

| IDC26          | DB25           | 信号          | 方向        | 说明                  |
|----------------|----------------|-------------|-----------|---------------------|
| 引脚序号           | 引脚序号           |             |           |                     |
| $\mathbf{1}$   | $\mathbf{1}$   | /STB        | $\lambda$ | 选通触发,上升沿时读入数据。      |
| 3              | $\overline{2}$ | DATA1       | $\lambda$ |                     |
| $\overline{5}$ | 3              | DATA2       | $\lambda$ |                     |
| $\overline{7}$ | $\overline{4}$ | DATA3       | $\lambda$ |                     |
| 9              | 5              | DATA4       | $\lambda$ | 这些信号分别代表并行数据的第一至第八  |
| 11             | 6              | DATA5       | $\lambda$ | 位信息,每个信号当其逻辑为"1"时为" |
| 13             | $\tau$         | DATA6       | $\lambda$ | 高电平,逻辑为"0"时为低电平。    |
| 15             | 8              | DATA7       | $\lambda$ |                     |
| 17             | 9              | DATA8       | $\lambda$ |                     |
|                |                | /ACK        |           | 回答脉冲,"低"电平表示数据已被接受而 |
| 19             | 10             |             | 出         | 且打印机准备好接受下一数据。      |
| 21             |                |             | 出         | "高"电平表示打印机正"忙"不能接受  |
|                | 11             | <b>BUSY</b> |           | 数据                  |
| 23             | 12             | /PE         | 出         | "高"表示打印机无纸,"低"表示有纸  |
| 25             | 13             | <b>SEL</b>  |           | 经电阻上拉至"高"电平。表示打印机在线 |
| $\overline{4}$ | 15             | /ERR        | 出         | 经电阻上拉至"高"电平,表示无故障   |
| 2, 6, 8,       | 14, 16         |             |           |                     |
| 26             | 17             | $\rm NC$    |           | 未接                  |
| 10, 12,        |                |             |           |                     |
| 14, 16         |                | <b>GND</b>  |           | 接地, 逻辑"0"电平         |
| 18, 20,        | 18-25          |             |           |                     |
| 22、24          |                |             |           |                     |

图 3-18 并行接口引脚定义

注: ①"入"表示输入到打印机,"出"表示从打印机输出。

② 信号的逻辑电平均为 TTL 电平。

#### <span id="page-17-0"></span>**3.3** 指示灯和按键操作

SP 系列微型打印机分两个按键和一个按键两种,有两按键的如 A、DIII、DIV、T 系列, 一个按键的如 B, C, DN, DII 系列, 两按键的一个为联机键 SEL,另一个为走纸键 LF。一 个按键的只有走纸键 LF。

SP 系列微型打印机分两个指示灯和一个指示灯两种,有两个指示灯的如 C、DIII、DIV、 T 系列,一个指示灯的如 A、B、DN、DII 系列,两个指示灯的一个为电源指示灯,另一个 为联机指示灯 SEL,只有一个指示灯的为联机指示灯 SEL, SEL 指示灯亮表示打印机工作 为在线方式,反之为离线方式或忙。

(1) 检测方式

按住 SEL 键上电,此时打印机将打印检测清样。对于两个按键系列的机型,先按 一下 SEL 键, 使 SEL 灯灭, 然后按住 LF 键殖民地按 SEL 键, 打印机将打印检测 清样。

(2)送纸方式

对于一个按键系列的机型, 按下 LF 键即走纸, 再按一下即停止走纸, 对于两个按 键系列的机型,先按一下 SEL 键,再按下 LF 键即走纸,再按下 LF 键即停止走纸。

#### **3.4** 自检测

自检测可以检测打印机是否工作正常,如果能够正确地打印出自检清样,则说明除和主 机的接口以外,打印机一切正常。否则需要检修。

自检测的方法见3.3节中的检测方式。

#### **3.5** 打印机初始化

打印的初始化有三种方法。一是利用控制码ESC @ ,由主机向打印机发送命令,利用软 件实现初始化。二是通过自检测实现初始化。三是上电初始化。

初始化的内容包括:选择各个控制码的默认值,即行间距点数3,没有装订长度,垂直 造表值和水平造表值定为0,左限宽和右限宽都定为0,放大倍数等于2,删除任何用户所定 义的字符或图片符,选择字符集1,选择非反白打印等。为方便打印机安装后打印条的观看, 打印机的默认打印方向不同,如T系列的默认为下向,其他默认为反向。

# 第四章 打印命令

#### <span id="page-18-0"></span>**4.1** 概述

针打系列打印机提供的打印命令与传统 ESC 打印命令完全兼容。各个命令的描述形式如下:

控制码名称 功能

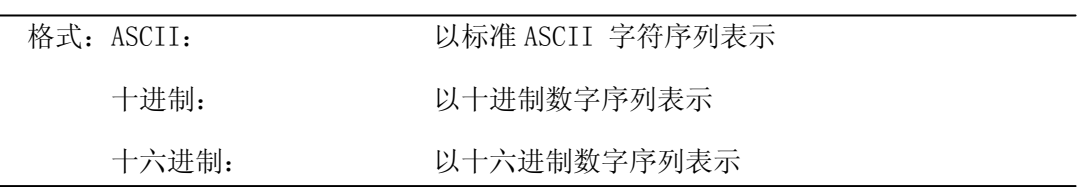

说明: 该命令功能和使用说明

例子: 为了更容易理解该命令功能类型分组介绍每个命令。

下面将按照各个打印命令的功能类型分组介绍每个命令。

以下各打印实例中的打印结果均用 A 系列打印,为反向打印,即样条的下端为最先打印。

### **4.2** 命令详解

#### **4.2.1** 纸进给命令

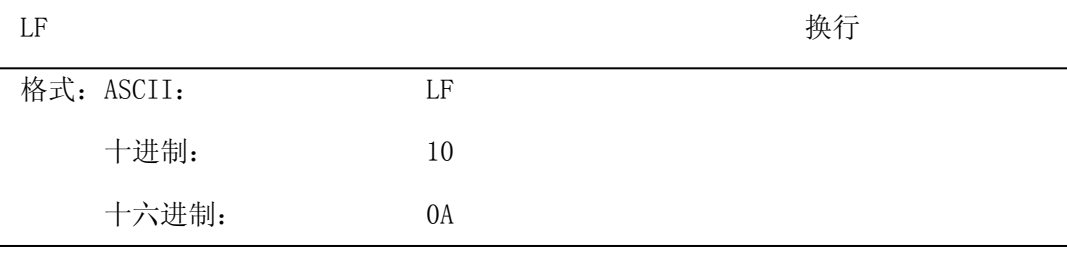

说明:当发送一个 LF 命令到打印机时,在打印缓冲区中所有数据都将被打印而且向前走一 行。效果与回车命令(CR)一样,如果 LF 命令与 CR 命令一起使用,则只有一个命令有效。 ESC J Letter that the control of the control of the control of the control of the control of the control of the control of the control of the control of the control of the control of the control of the control of the cont 格式: ASCII: ESC J n 十进制: 27 74 n

说明: 打印机向前进给n点行。N的值应在1到255点的范围之内。这个命令不发出回车换行。 它不会影响后面换行命令。如果你需要产生立即进给走纸而不要回车,就可以使用

十六进制: 1B 4A n

<span id="page-19-0"></span>ESC J命令。放大命令ESC V 、ESC W、FS W 也会放大行间距。

ESC 1 设置 n 点行间距

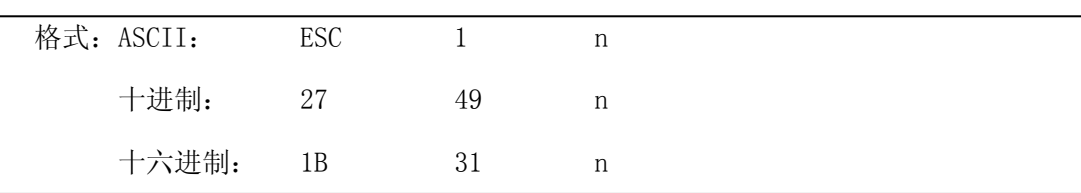

说明:为后面的换行命令设置n点行间距。

N的值应当在0~255之间。在使用ESC K 命令进行点阵图形打印时,通常设置n=0,在 文本打印方式时通常设n=3。 观察这个命令效果的BASIC程序如下: FOR  $I=1$  TO 11 STEP 2 LPRINT CHR\$(27);CHR\$(49);CHR\$(I); 'ESC 1 设置行间距 LPRINT "RMWD TEST" '打印字符串和换行 NEXT I

上述程序在针打系列打印机上的打印结果如下:

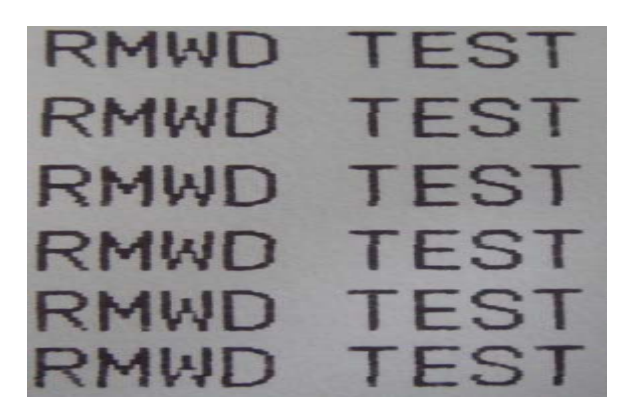

### **4.2.2** 格式设置命令

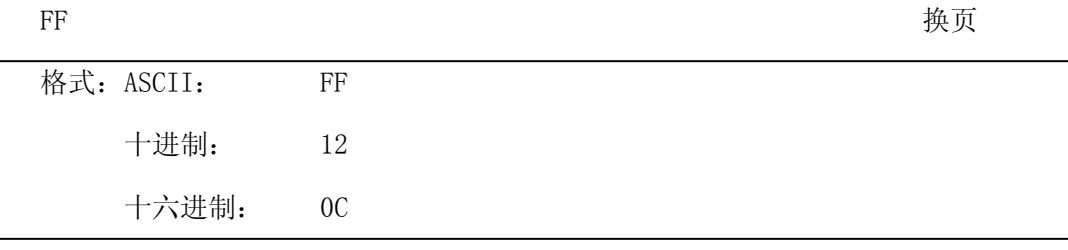

说明: 走纸到下一页的开始位置。

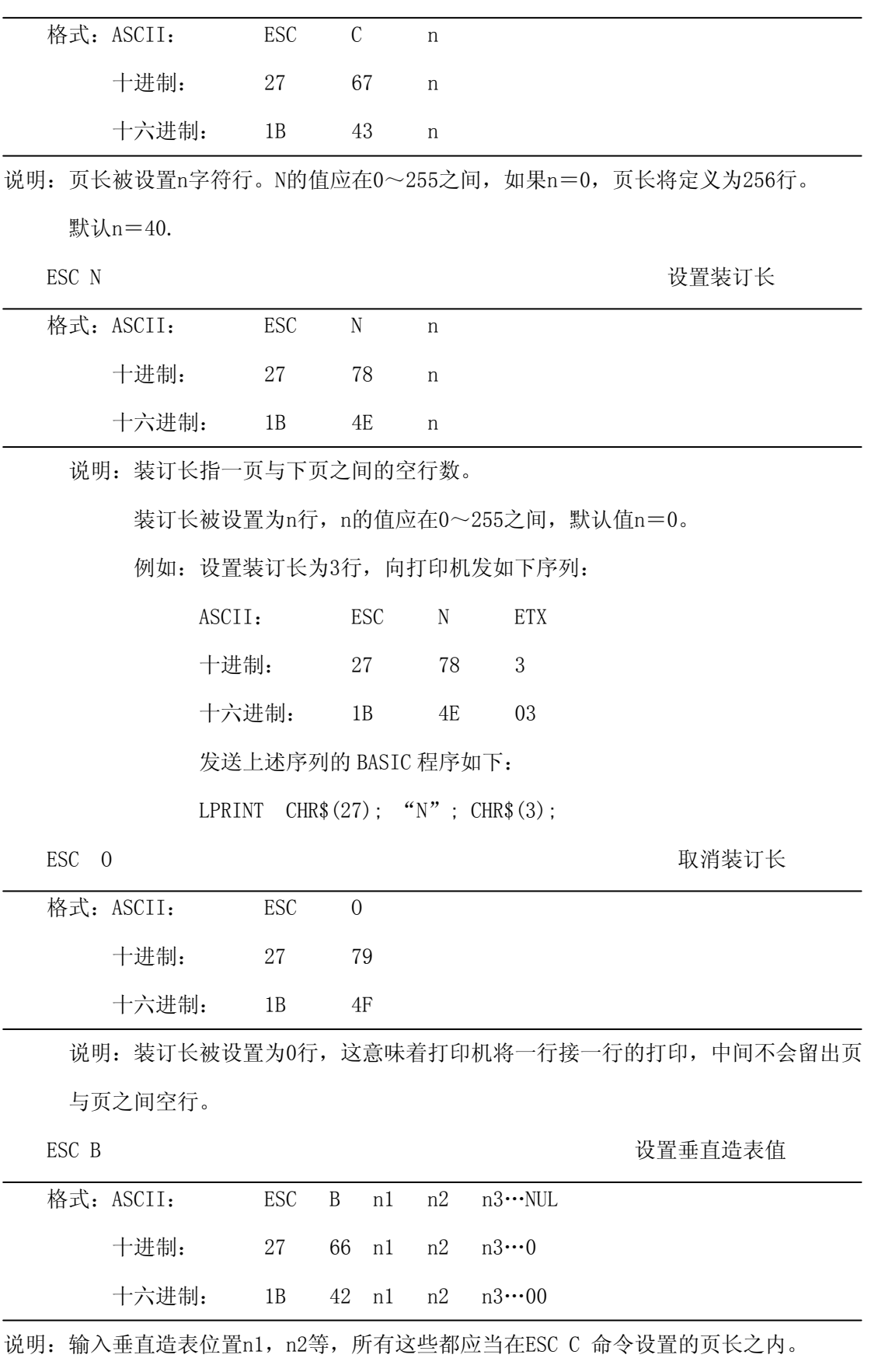

字符NUL加在最后用以表示该命令的结束。

所有输入的垂直造表位置,都可以用该命令以ESC B NUL 的格式消除。

VT命令执行垂直造表,打印纸进给到下一个垂直造表位置。

例如:设置三个垂直造表值在一页的第2行、第5行和第8行,你可以发送下列命令:

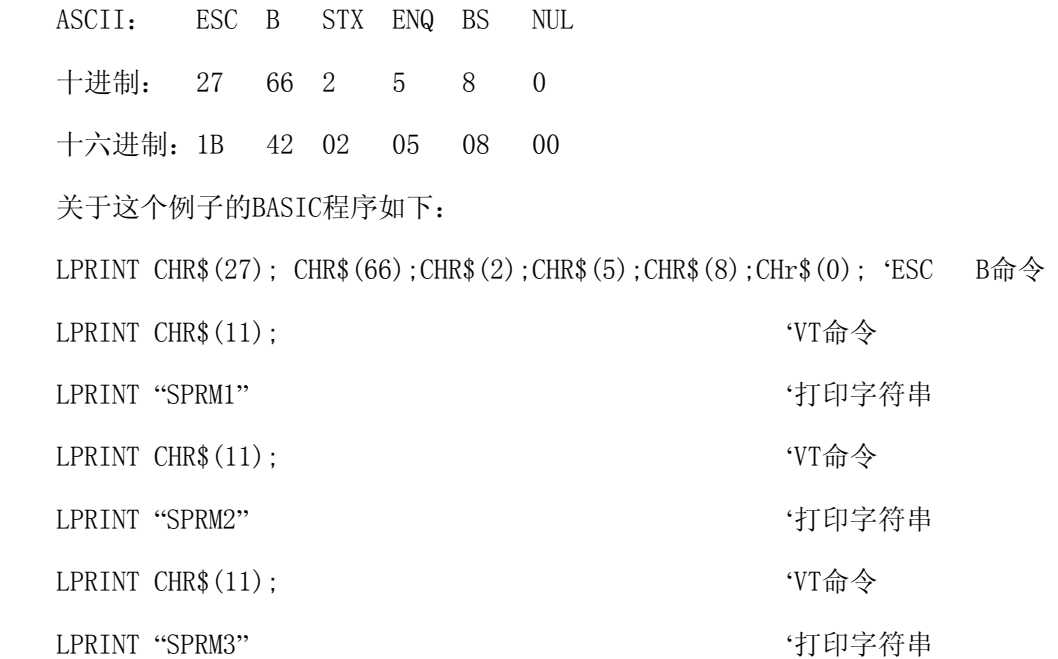

该程序在针打系列打印机上的打印结果如下:

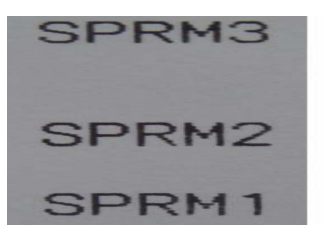

VT WELL SERVER THE STATE STATE STATE STATE STATE STATE STATE STATE STATE STATE STATE STATE STATE STATE STATE S

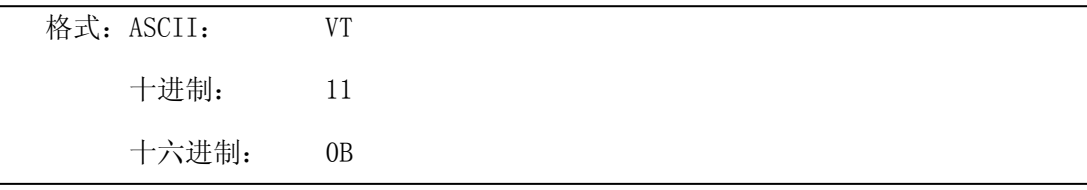

说明:打印纸进给到ESC B 命令设置的下一个垂直造表位置。

注意:如果没有垂直造表值设置,或者当前位置已等于或超过最后一个垂直造表位置,VT 命令都只走一行纸(如同LF 命令)。

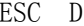

设置水平造表值

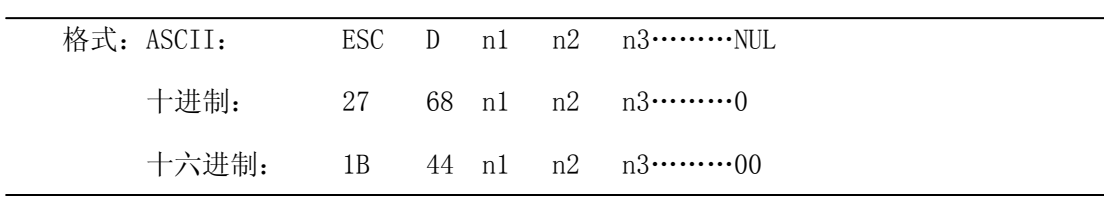

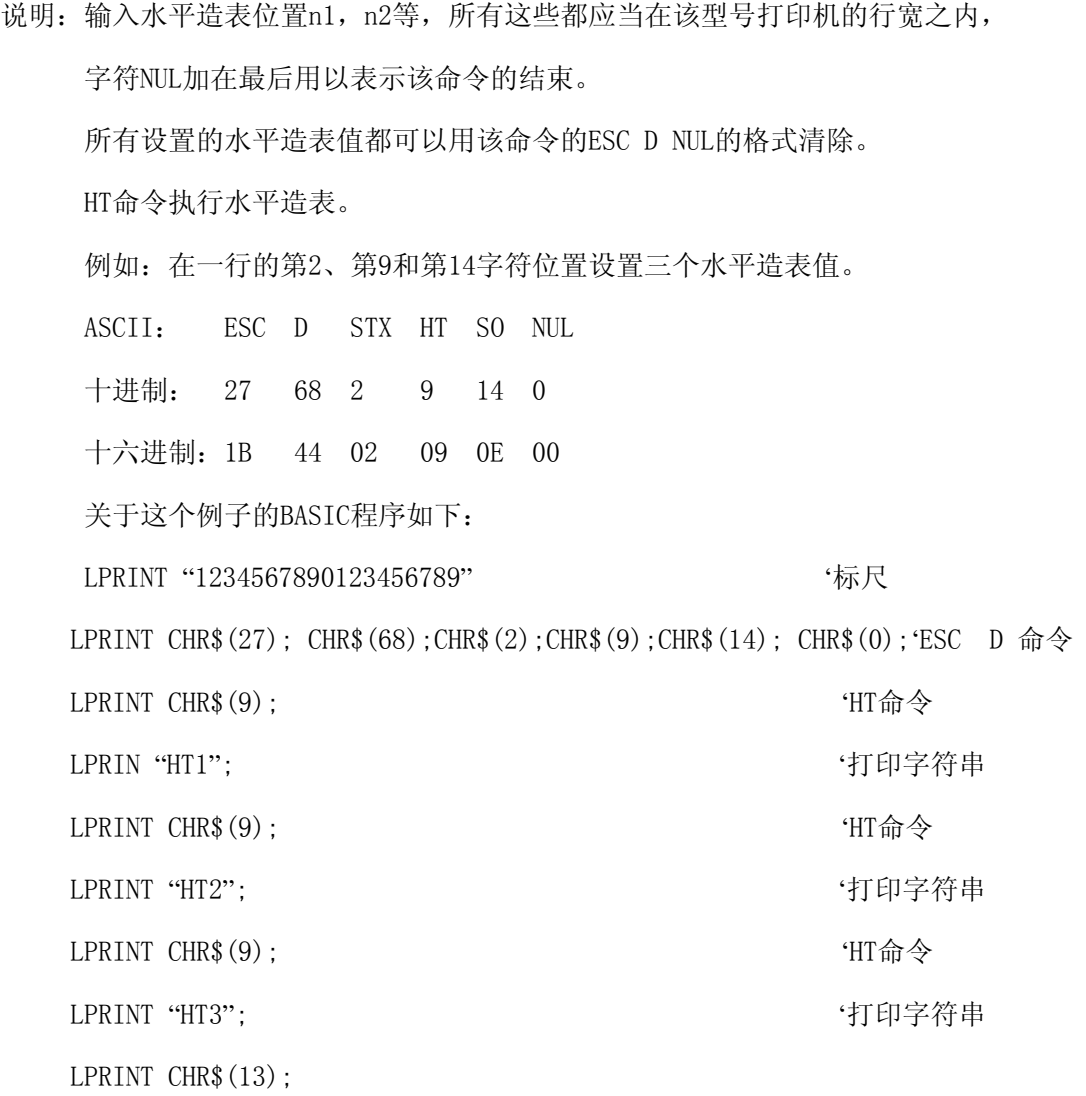

该程序在针打系列打印机上的打印结果如下:

#### HT2 HT3 HI 1 234567890123456789

HT THE TERM THAT THE TERM THAT THE TERM THAT THE TERM THAT THE TERM THAT THE TERM THAT THE TERM THAT THE TERM T

格式: ASCII: HT 十进制: 9 十六进制: 09

说明:打印位置进行到ESC D 命令设置的下一水平造表位置。

注意:如果没有设置水平造表值或者当前位置等于或超过最后一个水平造表值,HT命令都将 不执行。

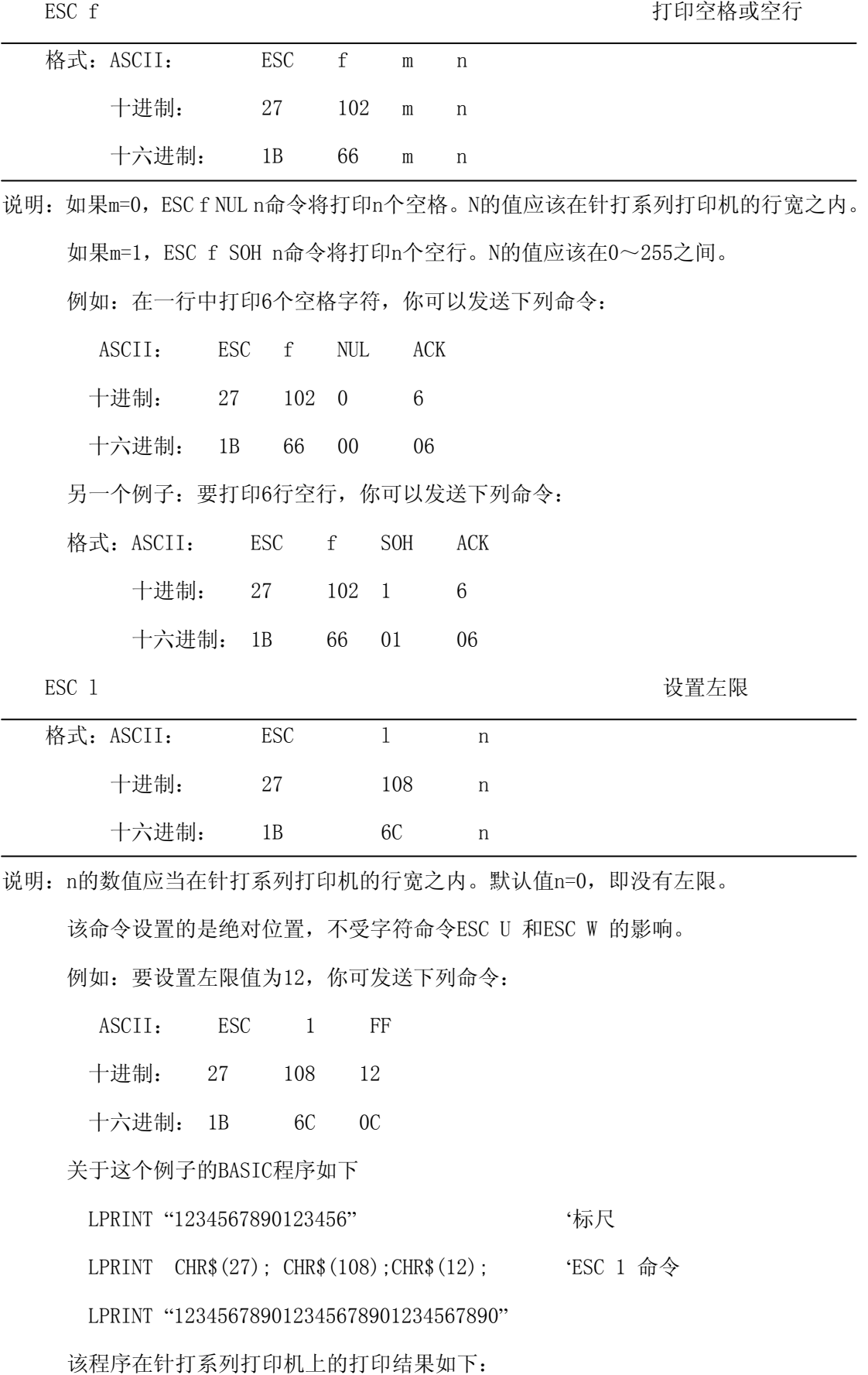

# 1234567890 12345678901234567890 1234567890123456

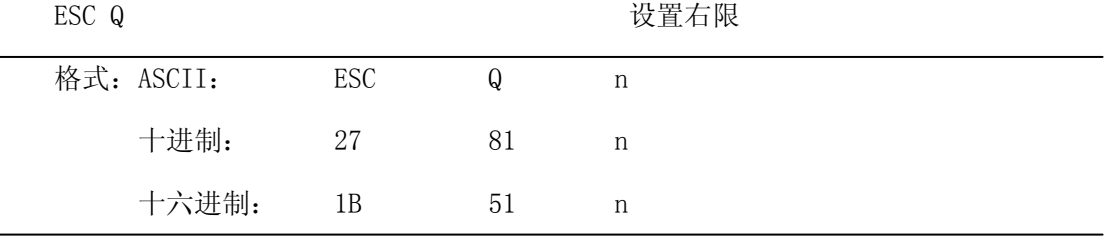

说明:n的数值应当在针打系列打印机的行宽之内。

默认值n=0, 即没有右限。

该命令设置的是绝对位置,不受字符命令ESC U 和ESC W 的影响。该命令设置之后,

只要达到右限位置,打印机便会自动加入换行符

例如:要设置右限值为12,你可发送下列命令:

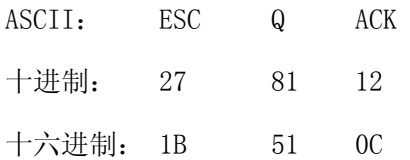

关于这个例子的BASIC程序如下

LPRINT "12345678901234567890123456789012" '标尺

LPRINT CHR\$ $(27)$ ; CHR\$ $(81)$ ; CHR\$ $(12)$ ; 'ESC Q 命令

LPRINT "123456789012345678901234567890";

LPRINT "12345678901234567890"

该程序在针打系列打印机上的打印结果如下:

## 1234567890 12345678901234567890 12345678901234567890 12345678901234567890123456789012

# <span id="page-25-0"></span>**4.2.3** 字符设置命令

#### ESC U to the top of the top of the top of the top of the top of the top of the top of the top of the top of th

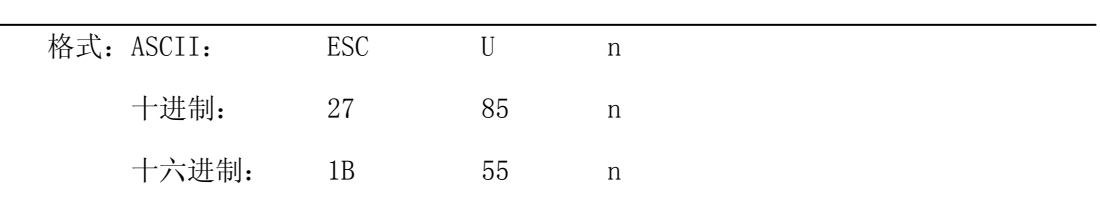

说明:在该命令输入之后的字符、图形和汉字将以正常宽度n倍打印,n的值应在1到4之间,

默认值n=1。

为了观察ESC U 命令的放大效果,请看下面的BASIC程序:

FOR  $I=1$  TO 3

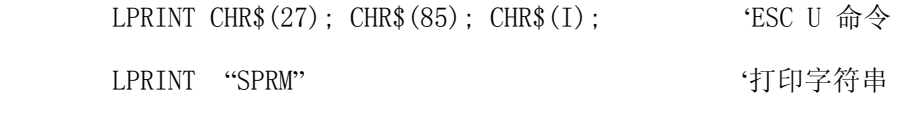

NEXT I

该程序在针打系列打印机上的打印结果如下:

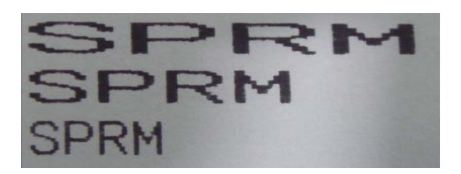

ESC V 纵向放大

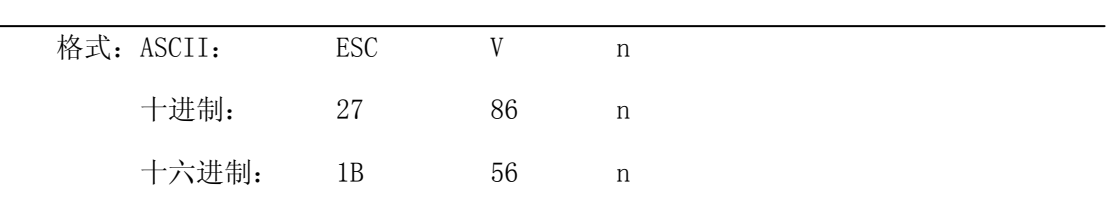

说明: 在该命令输入之后的字符、图形和汉字将以正常高度n倍打印, n的数值应该在1到4 之间, 默认n=1, 这个命令应当在一行的开始发出, 否则只有最后一个设置有效。 为了观察命令的放大效果,请看下面的BASIC程序: FOR I=1 TO 3 <br>
<del>'</del> M1 到3 倍

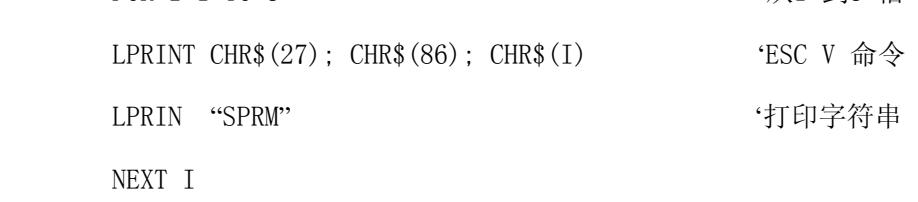

该程序在针打系列打印机上的打印结果如下:

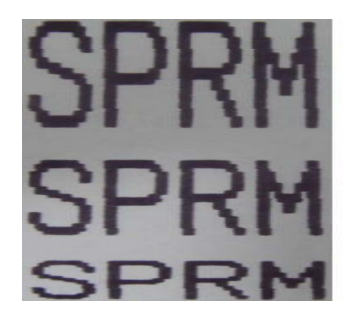

ESC W W THE MANAGEMENT WAS RESOURCED NOT WELL ASSESSED A MANAGEMENT WAS A MANAGEMENT WAS A MANAGEMENT WAS A MA

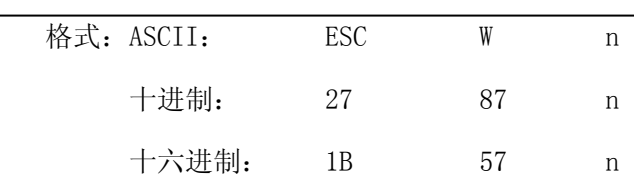

说明:在该命令输入之后的字符、图形和汉字将以正常高度和宽度的n倍打印,n的数值应该

在1到4之间。默认n=1。

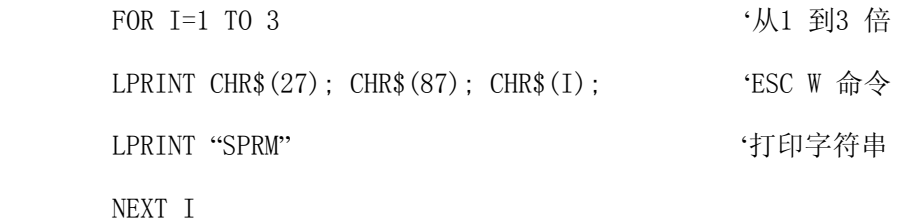

该程序在针打系列打印机上的打印结果如下:

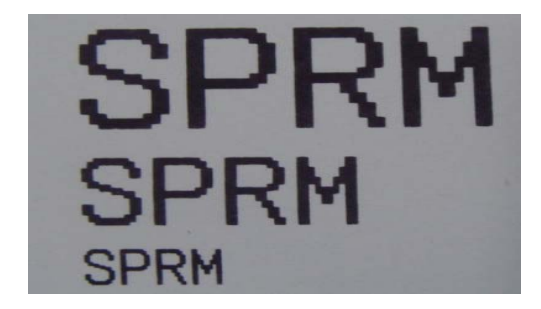

ESC - The matrix of the control of the control of the control of the control of the control of the control of t

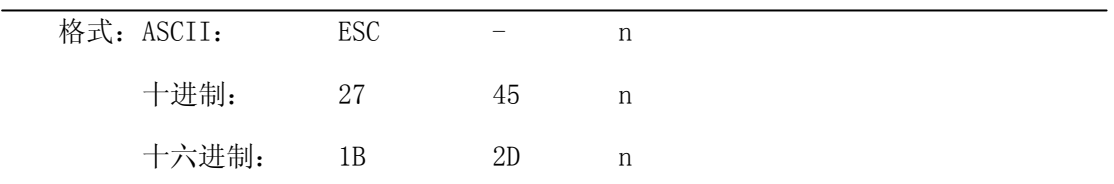

说明: n=1, 允许下划线打印;n=0, 禁止下划线打印。

允许下划线打印之后的所有字符,包括空格都将打印出下划线,除非遇到禁止下划线 的打印命令。此指令对汉字同样有效。

观察该命令效果的BASIC程序如下:

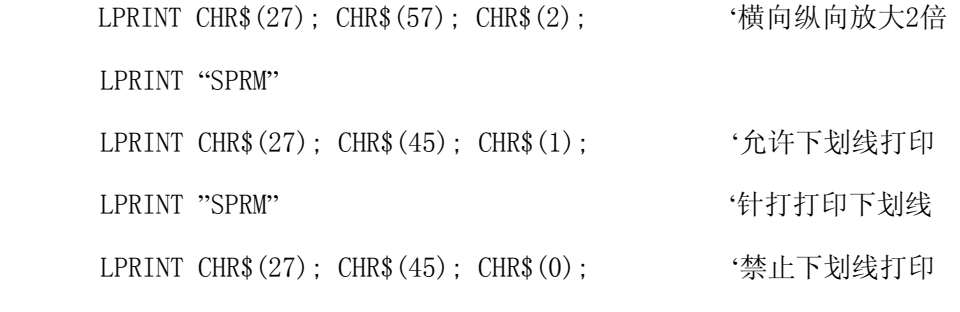

LPRINT "SPRM"

该程序在针打系列打印机上的打印结果如下:

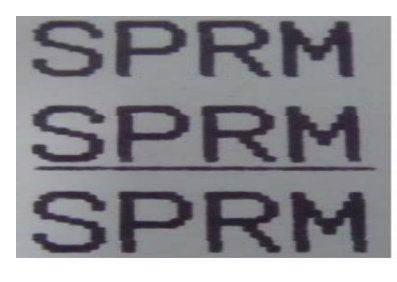

ESC + The Contract of the Contract of the Contract of the Contract of the Contract of the Contract of the Contr

| 格式: ASCII: | ESC. | $^+$ | n |
|------------|------|------|---|
| 十进制:       | 27   | 43   | n |
| 十六进制:      | 1 B  | 2B   | n |

说明: n=1, 允许上划线打印;n=0, 禁止上划线打印。

允许上划线打印之后的所有字符,包括空格都将打印上划线。此指令对汉字同样有效。 观察该命令效果的BASIC程序如下:

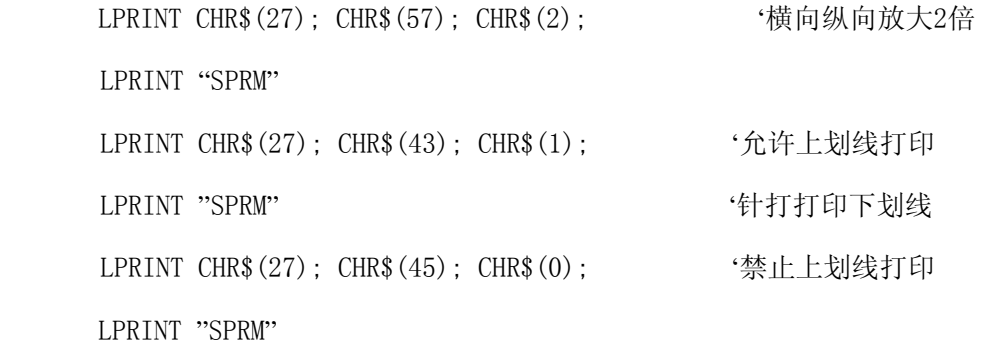

该程序在针打系列上的打印结果如下:

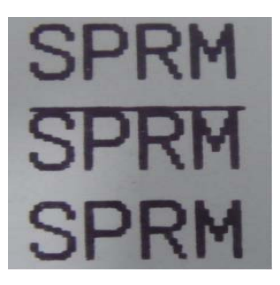

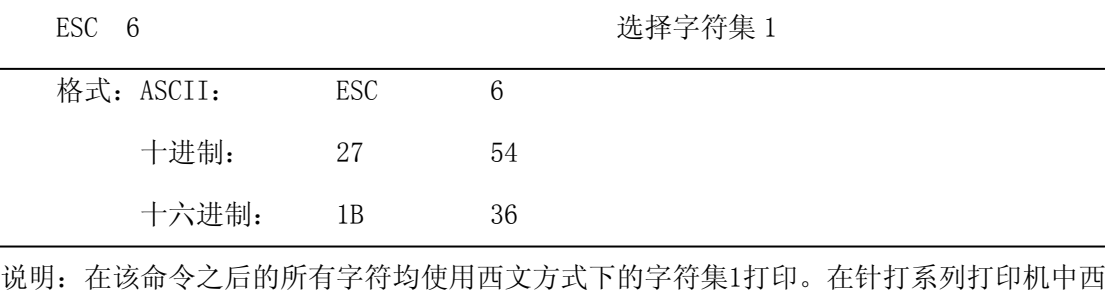

文方式下有两个字符集可用,字符集1在上电时或收到ESC @命令时被选择。

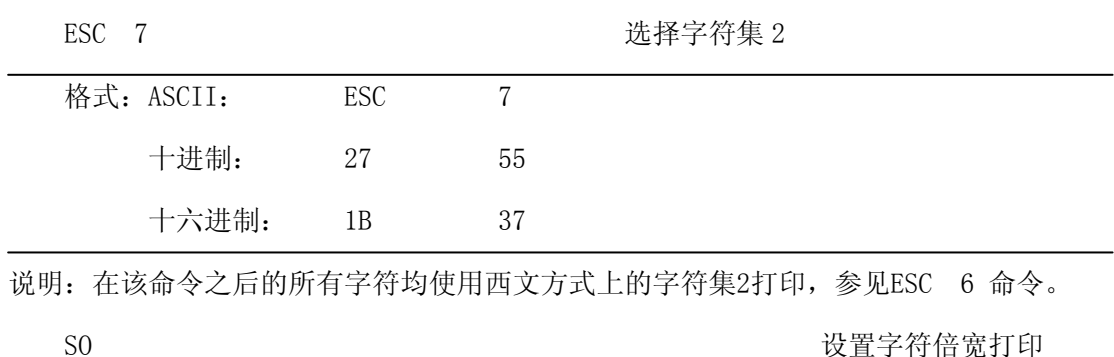

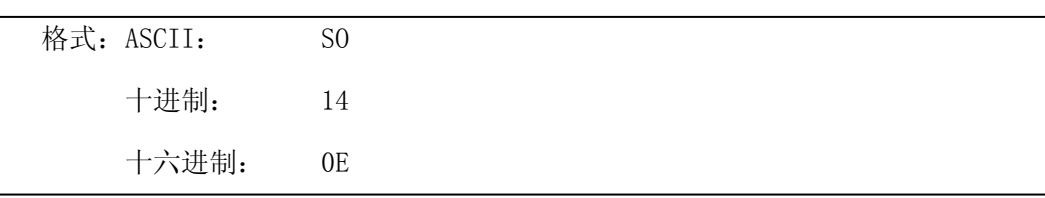

说明:在一行内该命令之后的所有字符均以正常宽度的2倍打印,该命令可以用回车或DC4 命令撤除,正常字符和横向放大字符可以在同一行混合打印。

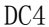

取消字符倍宽打印

|  | 格式: ASCII: | DC4 |
|--|------------|-----|
|  | 十进制:       | 20  |
|  | 十六进制:      | -14 |
|  |            |     |

说明:由S0命令建立的一行内倍宽度打印方式被DC4命令取消。该命令不取消由ESC U和ESC W 命令建立的字符放大方式。

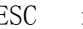

```
ESC i https://www.info.com/info.com/info.com/info.com/info.com/info.com/info.com/
```
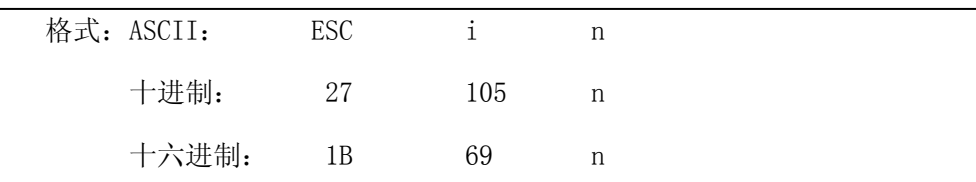

说明: 如果n=1, 允许反白打印;n=0, 禁止反白打印。

反白打印时在黑色背景下打印白字,就像照相的底片一样。正常打印是在白色背景下

<span id="page-29-0"></span>打印黑字,默认为禁止反白打印。

BASIC程序如下:

LPRINT CHR\$(27); CHR\$(105); CHR\$(1), the '允许反白打印

LPRINT "SPRD"

在针打上的打印结果如下:

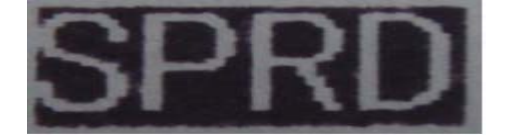

 $\angle$  ESC c c and the contract of the contract of the contract of the contract of the contract of the contract of the contract of the contract of the contract of the contract of the contract of the contract of the contrac

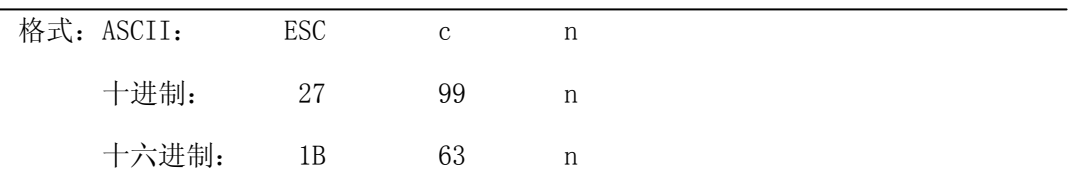

说明:当n=1,反向打印方式允许;n=0反向打印方式禁止。T系列打印机默认值n=0,其他默认 值n=1。注意:反向打印不但支持字符方式,也支持图形方式和汉字方式。在反向打印图形 时,请注意图形单元的打印顺序,请看ESC K 命令。

# **4.2.4** 用户自定义字符设置命令

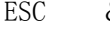

& 28 用户自定义字符

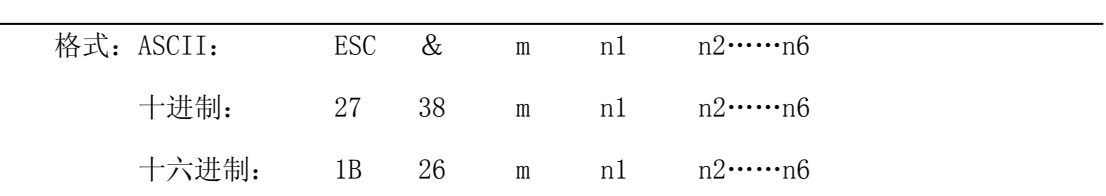

说明:这个命令允许用户定义一个字符,参数m是该用户定义的字符码,应在32~255之间。 参数n1, n2……n6是定义这个字符的结构码。字符是由6×8点阵组成。 即6列每列8 点,每一列由一个字节数据表示,最高位在上,如下图所示:

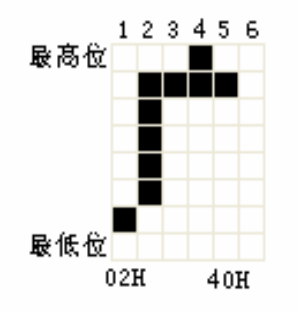

用户定义的字符储存在RAM内,断电后将会丢失,如果许多ESC &命令使用同一个m 值,只有最后一个有效。最多可以定义32个用户自定义字符。参见ESC % 和ESC : 命 令。

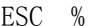

ESC % 替换用户自定义字符

| 格式: ASCII:                        |  |  | ESC % m1 n1 m2 n2……mk nk NUL |  |
|-----------------------------------|--|--|------------------------------|--|
| 十讲制:                              |  |  | 27 37 ml n1 m2 n2……mk nk 0   |  |
| 十六进制: 1B 25 m1 n1 m2 n2……mk nk 00 |  |  |                              |  |

说明:这个命令可以将当前字符集中的字符n替换为用户自定义字符m,在该命令以后的用户

定义字符m将会代替当前字符集中的字符n打印出来。

M1,m2……mk 是用户自定义的字符码。

N1,n2……nk 是当前字符集中要被替换的字符码。

M 和n 的数值都应在32~255之间。下标K的值应在1~32之间,最大可替换的字符数

是32。字符NUL 加在最后表示该命令的结束。参见ESC & 和ESC : 命令。

ESC : https://www.com/community/information/community/information/information/information/information/information/information/information/information/information/information/information/information/information/information

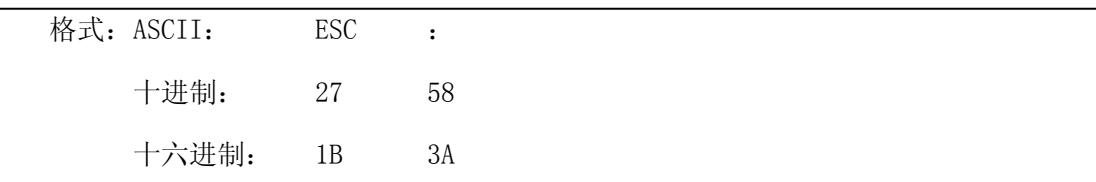

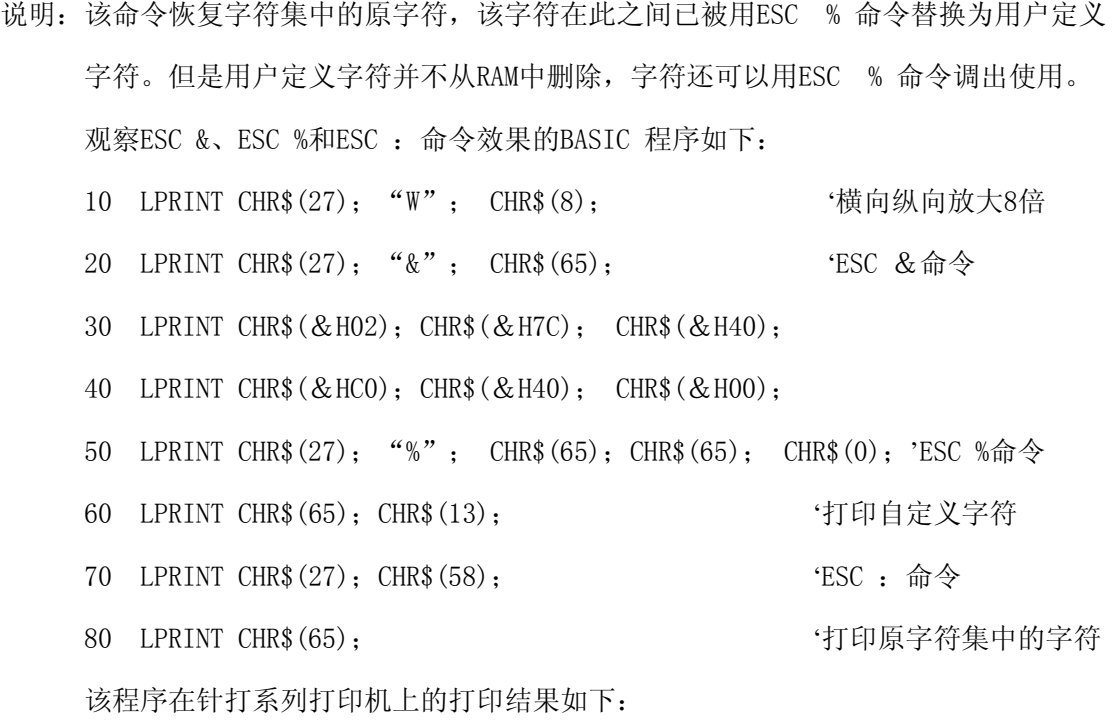

# <span id="page-31-0"></span>**4.2.5** 图形打印命令

ESC K 打印点阵图形

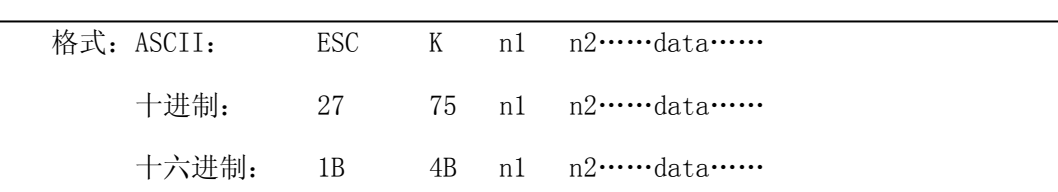

说明:该命令打印(n2×256+n1)×8 点阵图形。该图形的宽度为(n2×256+n1)点,高度 为8点,每一列的8个点可以由一个8位的字节来表示,最高位在上。 N1和n2的数代表一个16位二进制数, n1作为低字节, n2作为高字节, 表示ESC K 命 令要打印的图形宽度为n2×256+n1,在针打系列打印机中,n2应是0,n1应在此1到该 机型的每行最大点数之间,data是该图每一列的字节内容,字节数应等于n1。 例如:你要用ESC K 命令打印两个汉字"中文",这两个汉字的点阵如下图所示。 每个字符由7×8点阵组成有7列,两字符之间有一空格,因此总共有15列,于是n1=15 , n2=0,15个字节数据以十六进制表示如下:

7C,44,44,FF,44,44,7C,00,41,62,54,C8,54,62,41

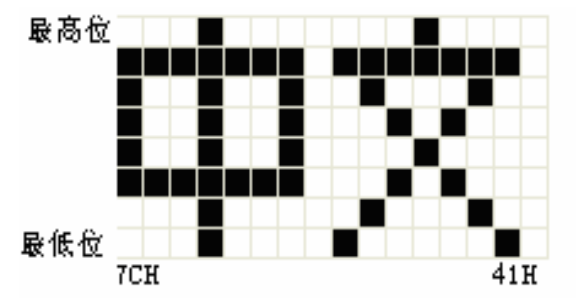

关于这个例子的BASIC程序如下:

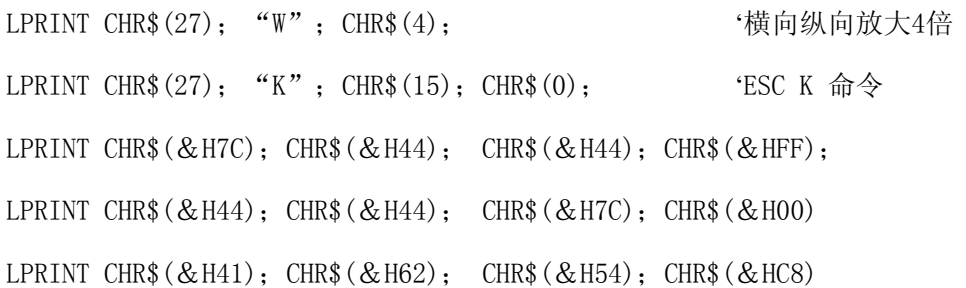

<span id="page-32-0"></span>LPRINT CHR\$( $&H54$ ); CHR\$( $&H62$ ); CHR\$( $&H41$ );

LPRINT CHR\$(10); CHR\$(13); '四车打印出本行

在针打系列打印机上的打印结果如下:

# 中文

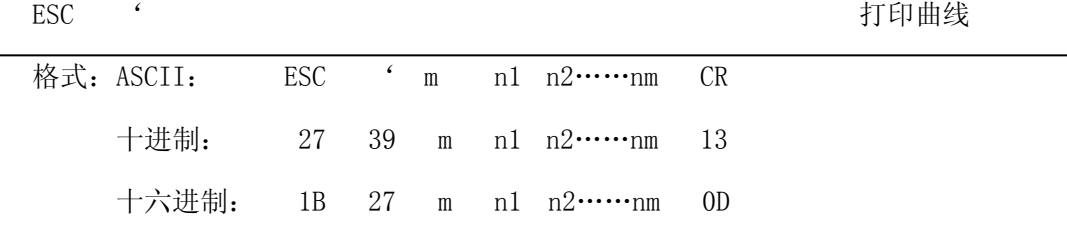

说明: 该命令用于沿走纸方向打印曲线图形。M的数值是要打印的曲线条数, m应在此1到该 机型的每行最大点数之间。 在一水平行内,有m个曲线点。N1、n……nm代表这m个曲线的位置。其中nm的数量应 等于m。每一点都应落在该机型每行最大点数内。最后的CR(回车)是让打印机打印 出这一点行,整个m条曲线的图形就是由每一点行用n1、 n2、……nm这些数据打印出

来的。

## **4.2.6** 初始化命令

ESC @ 2000 2000 2000 2000 2000 初始化打印机

| 格式: ASCII: | ESC | $^{\textregistered}$ |  |
|------------|-----|----------------------|--|
| 十进制:       | 27  | 64                   |  |
| 十六进制: 1B   |     | 40                   |  |

说明:该命令初始化打印机下列内容:

△清除打印缓冲器; △恢复默认值; △选择字符集; △删除用户自字义字符。

## **4.2.7** 数据控制命令

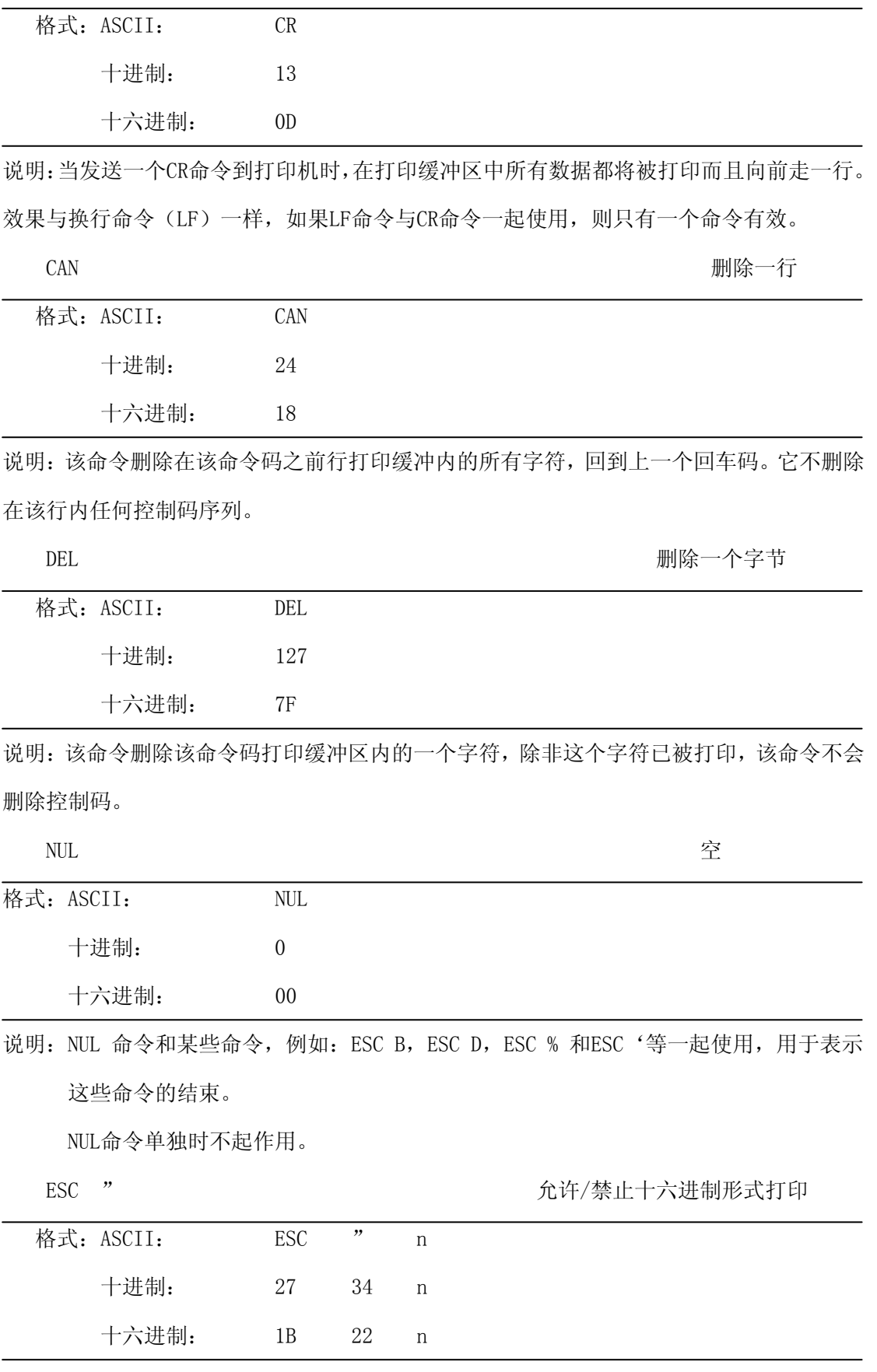

说明: 如果n=1允许十六进制形式打印, 如果n=0禁止十六进制打印, 当允许十六进

<span id="page-34-0"></span>制形式打印时,所有的主计算机发出的命令和数据将以十六进制码在打印机上打印出 来。

例如:当主计算机向打印机发出下列4个命令时

LPRINT CHR\$ $(0)$ ; CHR& $(27)$ ; "A";CHR\$ $(24)$ ;

这些数据将以十六进制在打印机上打印出:00 1B 41 18

十六进制形式打印只有在打印缓冲器满时才执行打印。

# **4.2.8** 汉字打印控制命令

汉字打印命令采用 FS 标准命令。汉字库是符合国家标准 GB2312-80 规定的全部一,二 级汉字、图形和符号等。每个汉字或字符用 2 个字节的代码表示。是国家标准信息的交换码。 简称国标码。本打印机采用与国标码对应的机内码表示汉字。注意:在 CF 和 TF 系列中只有 带\*的汉字命令有效,且在汉字方式下只接收汉字命令和 CR、LF。

以下是汉字指令详解:

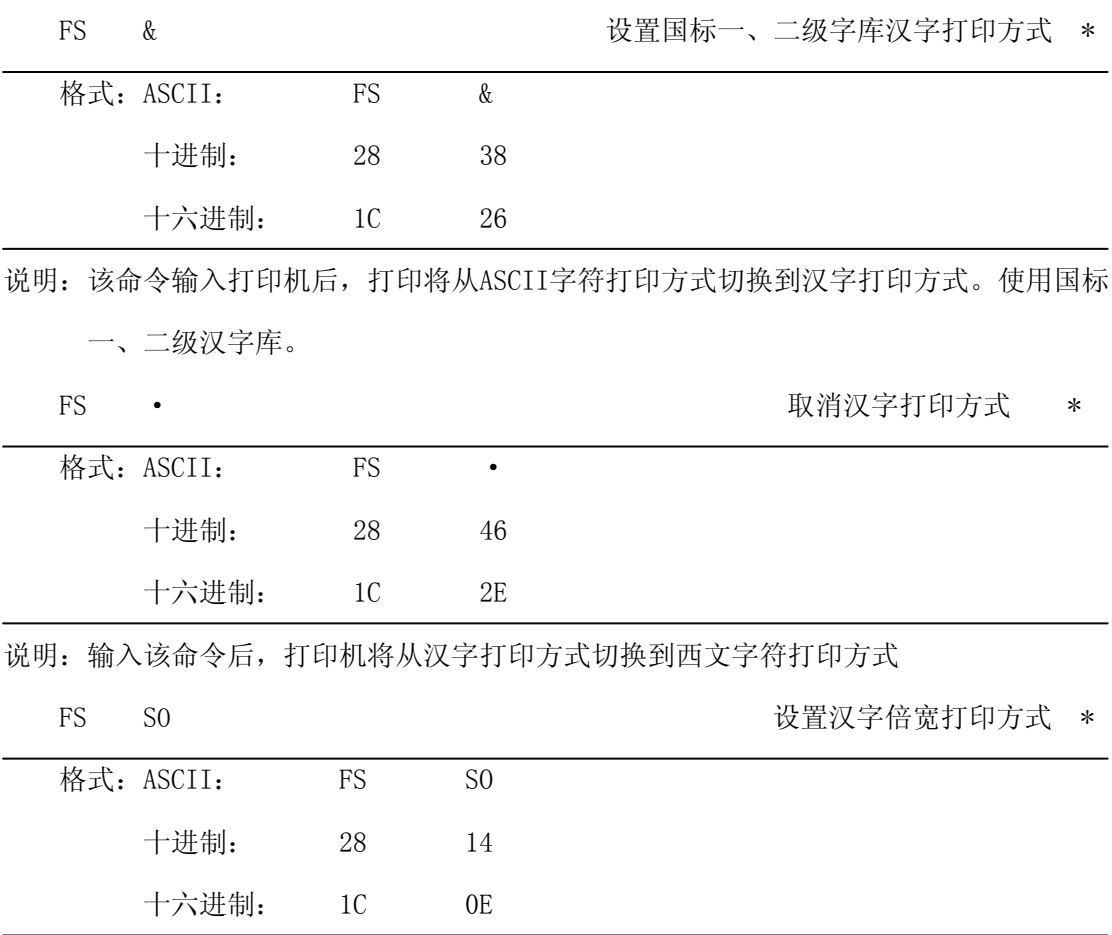

说明:该命令输入打印机后,打印的字符横向放大一倍,纵向不变。注意:该命令只在一行

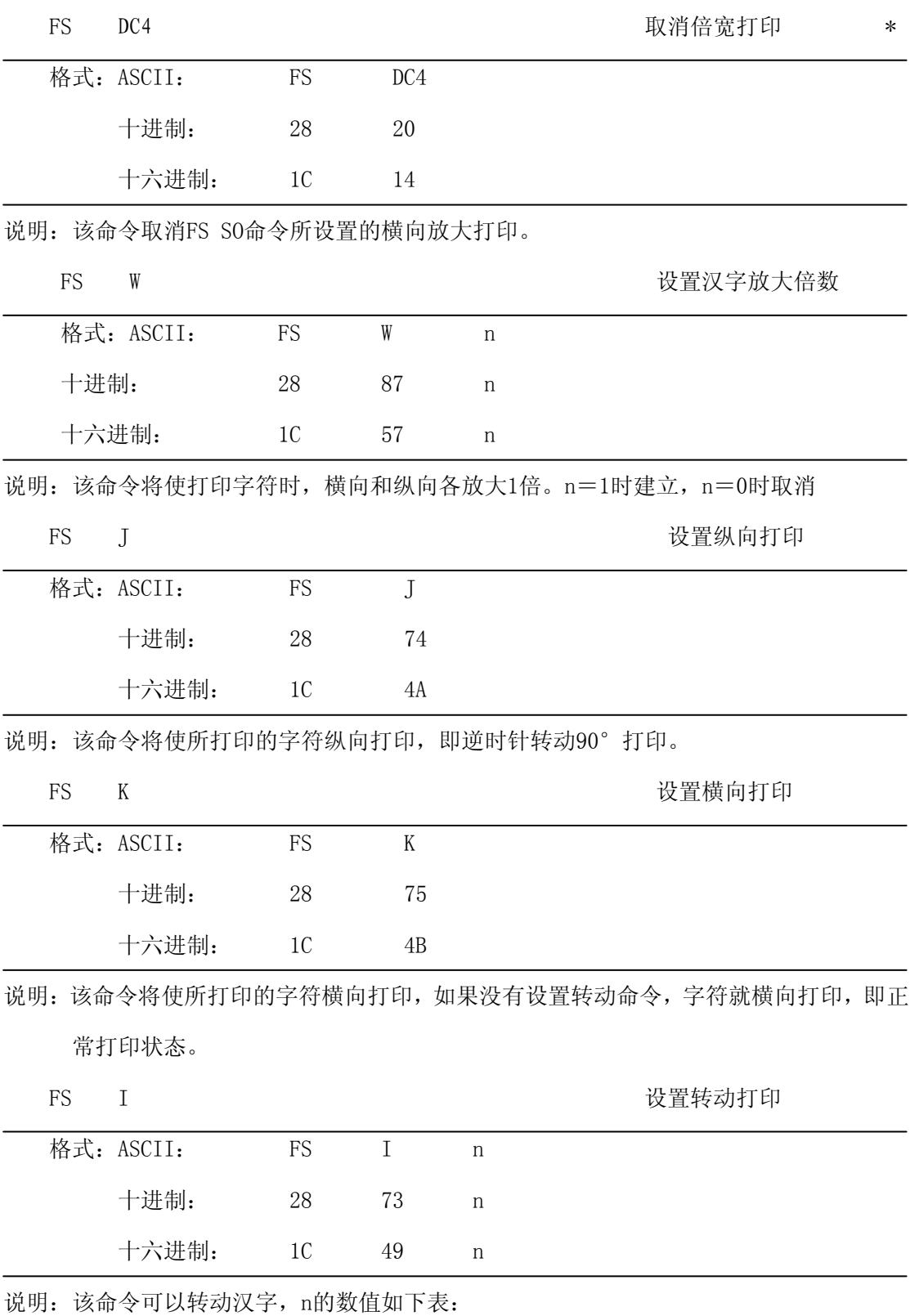

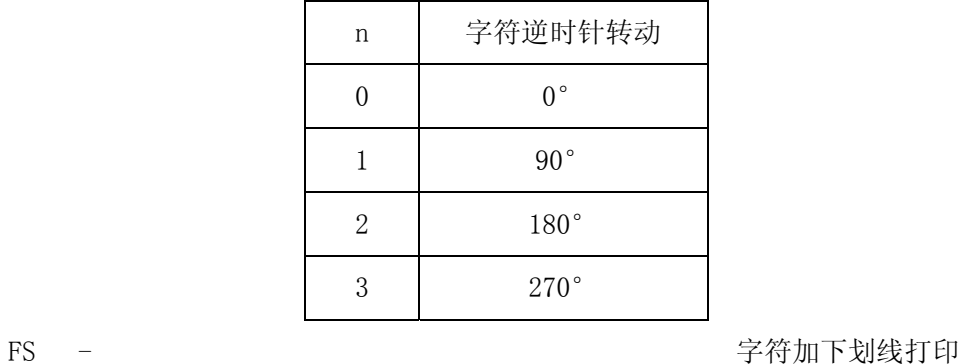

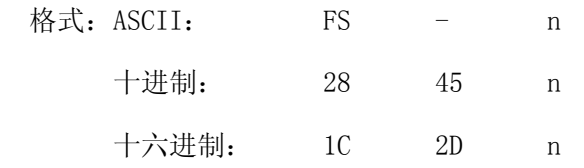

说明:该命令可以对指定的字符串加下划线打印。N=1时, 下划线开始;n=0时, 下划线结束。

FS r r きょうかん 送择上下标打印

| 格式: ASCII: | FS | r   | n |
|------------|----|-----|---|
| 十进制:       | 28 | 114 | n |
| 十六进制:      | 1C | 72  | n |

十六进制: 1C 12

说明: 此命令可以选择上、下标的位置, n=0是上标, n=1是下标。注意: 该命令仅对16 ×8、8×8汉字和5×7或6×8 ASCII字符有效,即可以作为上下标使用,因此在使用 此命令之前,作为上下标打印的汉字或ASCII字符,应该先用FS i或FS ·等有效命令 设定。

FS SI EXECUTE SI SI THE SERVER SI SERVER THAT SHELL SERVER THAT A LIMIT OF THE SERVER OF THE SERVER OF THE SERVER OF THE SERVER OF THE SERVER OF THE SERVER OF THE SERVER OF THE SERVER OF THE SERVER OF THE SERVER OF THE SE

|    | 格式: ASCII:      | <b>FS</b> | SI             |                                               |
|----|-----------------|-----------|----------------|-----------------------------------------------|
|    | 十进制:            | 28        | 15             |                                               |
|    | 十六进制:           | 1C        | 0 <sup>F</sup> |                                               |
|    |                 |           |                | 说明: 打印机接受此命令后将以8×16点阵打印汉字。(此指令只适用于16×16点阵的汉字) |
| FS | DC <sub>2</sub> |           |                | 取消纵半角汉字打印                                     |
|    | 格式: ASCII:      | FS        | DC2            |                                               |
|    | 十进制:            | 28        | 18             |                                               |
|    |                 |           |                |                                               |

说明: 此命令取消FS SI 命令, 恢复为16×16点阵打印汉字。(此指令只适用于16×16点阵 的汉字)

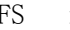

FS i i the metal of the material of the distribution of the distribution of the distribution of the distribution of the distribution of the distribution of the distribution of the distribution of the distribution of the d

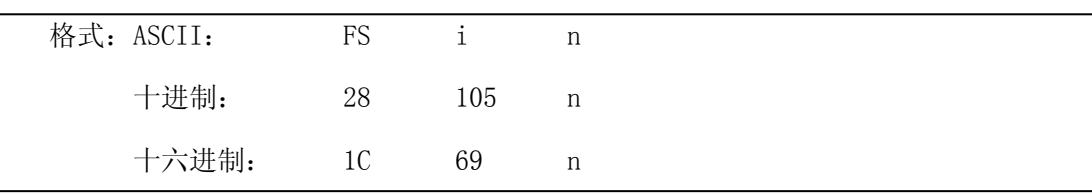

说明: 此命令可以选择不同点阵的汉字, 如下表

| n | 汉字点阵  |
|---|-------|
|   | 16*16 |
|   | 8*16  |
| 2 | 16*8  |
| 3 | $8*8$ |

不同点阵的汉字可以在同一行上打印,但在此汉子码之前,要由FS i 或FS SI确定汉字的

点阵。(此指令只适用于16×16点阵的汉字)

FS G 设置汉字错位打印

| 格式: ASCII: | FS FS | G  |  |  |
|------------|-------|----|--|--|
| 十进制:       | 28 71 |    |  |  |
| 十六进制:      | 1C    | 47 |  |  |

说明:此命令用于设置汉字错位打印。在该命令之后输入打印机的汉字都将以错位方式打印,

即汉字比正常单线汉字变得更粗、更重,可用于打印标题或重打。

| I |  |
|---|--|
|   |  |

FS H R THE PRODUCE TO THE PRODUCE THE PRODUCE THE PRODUCE THE PRODUCE THE PRODUCE THE PRODUCE THE PRODUCE THE P

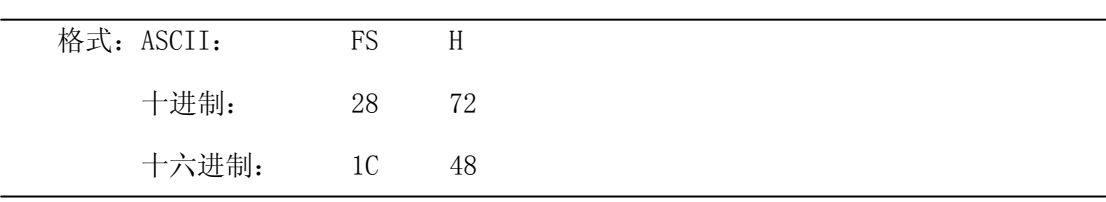

说明: 此命令可以取消汉字错位打印, 恢复到正常单线汉字打印方式。

# 第五章 使用与维护

### <span id="page-38-0"></span>**5.1** 机头维护

为了确保打印机的正常工作,特别要注意不要随意拆卸打印机头。对于不使用打印机外 壳的用户,更要注意保护机头。

- (1)如果长期不使用打印机,请不要将打印机接通电源。
- (2)如发生打印机工作不正常时,请关掉打印机电源。
- (3)使用电源必须符合要求,否则对打印机机头不利。
- (4)不要对机头上润滑油。
- (5)更换纸卷时,请注意机头上是否有纸屑,如有请轻轻吹去。
- (5)更换色带盒时,不要用大力压色带盒,否则可能压坏机上的塑料轮轴。。
- (6)保持线路板干净无灰尘。应定时清洁打印机机头。

### **5.2** 其他

以下方面也请注意

- (1)不要插拔芯片,如有异常,请送厂家维修。
- (2)不要对色带盒上色带油,否则毁坏机头。

(3)用户自行压制连接电线时,一定要注意你手头的打印机接口是并行口还是串行口, 不要和主机发生连接错误。

### 第六章 打印机在 WINDOWS 下的使用

针打系列打印机可以在PC机WINDOWS下与大型的EPSON的打印机安装程序相同。

- 1、开始→设置→打印机→添加打印机→默认。
- 2、键入内容。
- 3、按打印驱动中的说明文件设置相应型号打印的纸宽
- 4、选择串口或并口输出接口。
- 5、执行打印(这时打印可以输出您所选或所编入的内容)。

# 附录 1 有效代码表

<span id="page-39-0"></span>有效代码表的编号是从00H-0FFH排列的,其中00H-1FH用于控制码,20H-0FFH用于字符 码。字符码共有两个字符集组成,每个字符集中的字符码都是20H-0FFH排列。

字符集:1

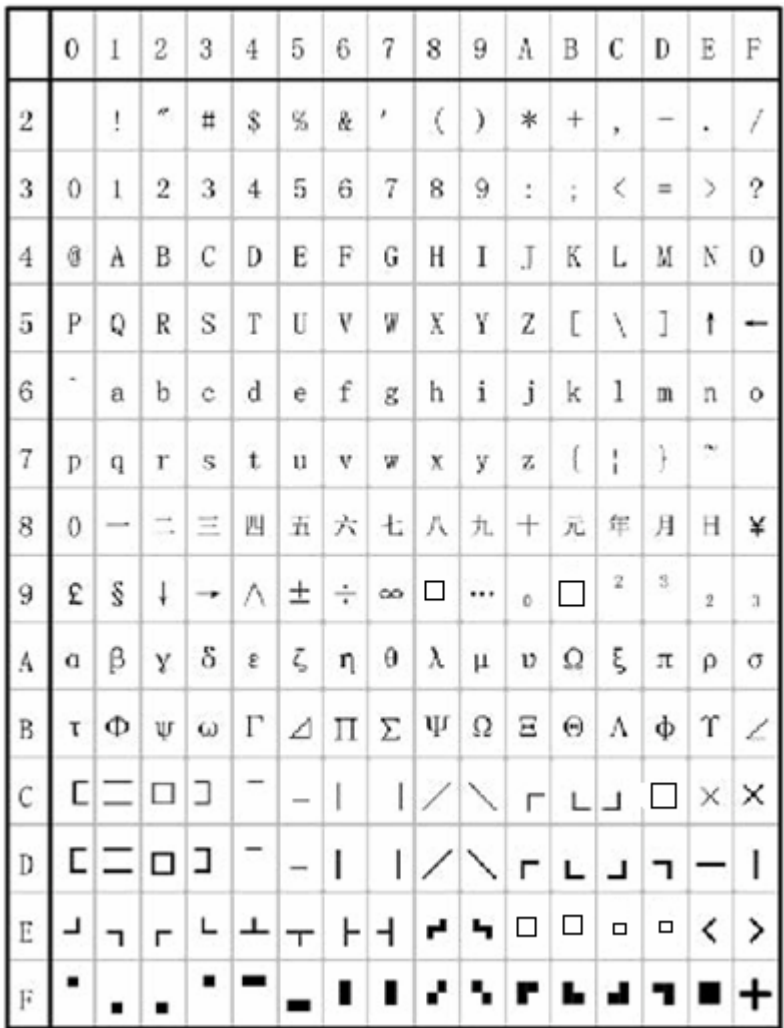

字符集2:

|                         | 0           | 1   | $\overline{c}$ | 3  | $\overline{4}$   | 5  | 6              | 7 | 8  | 9  | ٨  | B  | С              | D          | E    | F        |
|-------------------------|-------------|-----|----------------|----|------------------|----|----------------|---|----|----|----|----|----------------|------------|------|----------|
| $\overline{2}$          | Ĥ           | 干   | 万              | П  | c                | Ŧ  | $\overline{a}$ | 4 | 4  | ½  | ⅓  | ¼  | T              | X          | √    | T        |
| 3                       | 11          | 11  | U              | n  | ⊕                | c  | ⊃              | ⋹ | キ  | ٧  | Δ  | д  | s              | ş          | ۰    | <br>۰    |
| $\overline{4}$          | ∴           | $=$ | $\cong$        | c  | ≠                | oc | ≤              | ≳ | ≮  | ≯  | â  | ₽  | ♯              | Ť          | $\%$ | $\vdots$ |
| 5                       | ×           | a   | t              | ĵ  | đ,               | ý, | ľ              | J | B  | J  | ×  | ۰. | O              |            |      | ÷        |
| $\boldsymbol{6}$        | ۰           | ァ   | ィ              | Ŷ. | £.               | ¥, | カ              | 4 | ヶ  | ŋ  | J) | 廿  | Ÿ              | Ż,         | 屯    | y        |
| $\overline{\imath}$     | y           | ÷   | ッ              | テ  | ŀ                | †  | Ξ              | 3 | 木  | 1  | 八  | Ŀ. | 7              | $\tilde{}$ | #    | v        |
| 8                       | $\tilde{z}$ | ム   | X              | E  | Ρ                | T  | Я              | ラ | ı) | 弘  | ı  | п  | 7              | ヰ          | 코    | 7        |
| 9                       | ×           | y   | r)             | x. | ź                | À  | ᅩ              | ø | 17 | 11 | ⊂  | Б  | Д              | Ë          | Ж    | 3        |
| Á                       | и           | й   | Л              | Ц  | ч                | Ш  | Щ              | Ъ | Ы  | Э  | Ю  | Я  | 6              | ş          | è    | ø        |
| $\overline{B}$          | ø           | 9   | ü              | ě  | å                | ä  | å              | ă | S  | ê  | ë  | è  | ï              | î          | ì    | Ã        |
| $\overline{c}$          | Â           | É   | æ              | Æ  | Ô                | Ö  | Ò              | Û | Ù  | ÿ  | Ö  | Ü  | ≮              | R          | f    | á        |
| $\overline{\mathbb{D}}$ | ĩ           | ó   | ú              | ñ  | Ñ                | ₫  | $\overline{0}$ | ċ | 9  | ü  | ě  | å  | å              | å          | ā    | S        |
| $\mathbb E$             | ê           | ë   | è              | ï  | î                | ì  | Ä              | Â | É  | æ  | Æ  | Ô  | Ö              | Ò          | Û    | Ù        |
| $\mathbb F$             | ÿ           | Ö   | Ü              | 4. | $\boldsymbol{P}$ | f  | á              | Í | ó  | Ú  | ñ  | Ñ  | $\overline{a}$ | $\Omega$   | i    | n        |

# 附录 2 打印命令表

<span id="page-41-0"></span>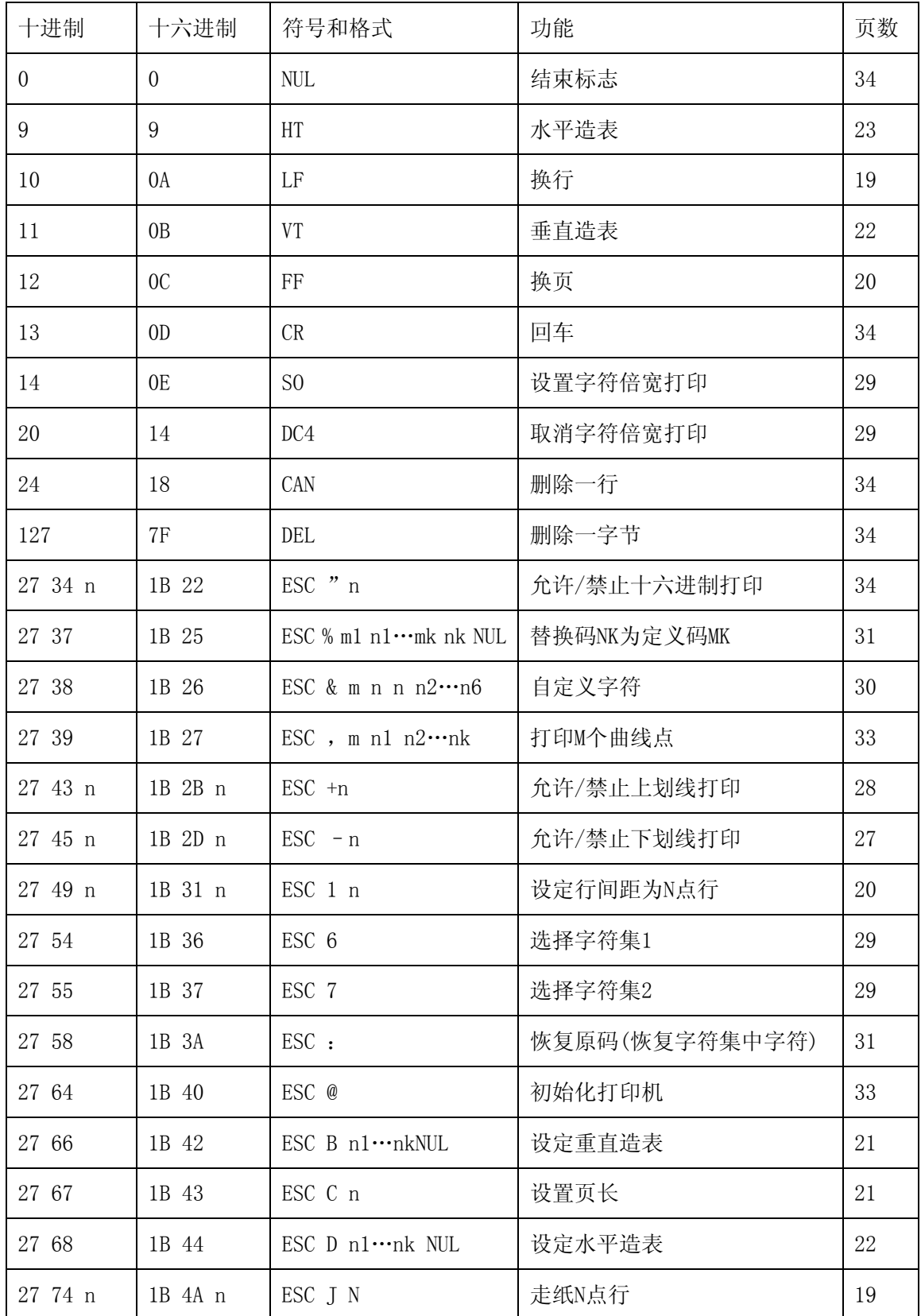

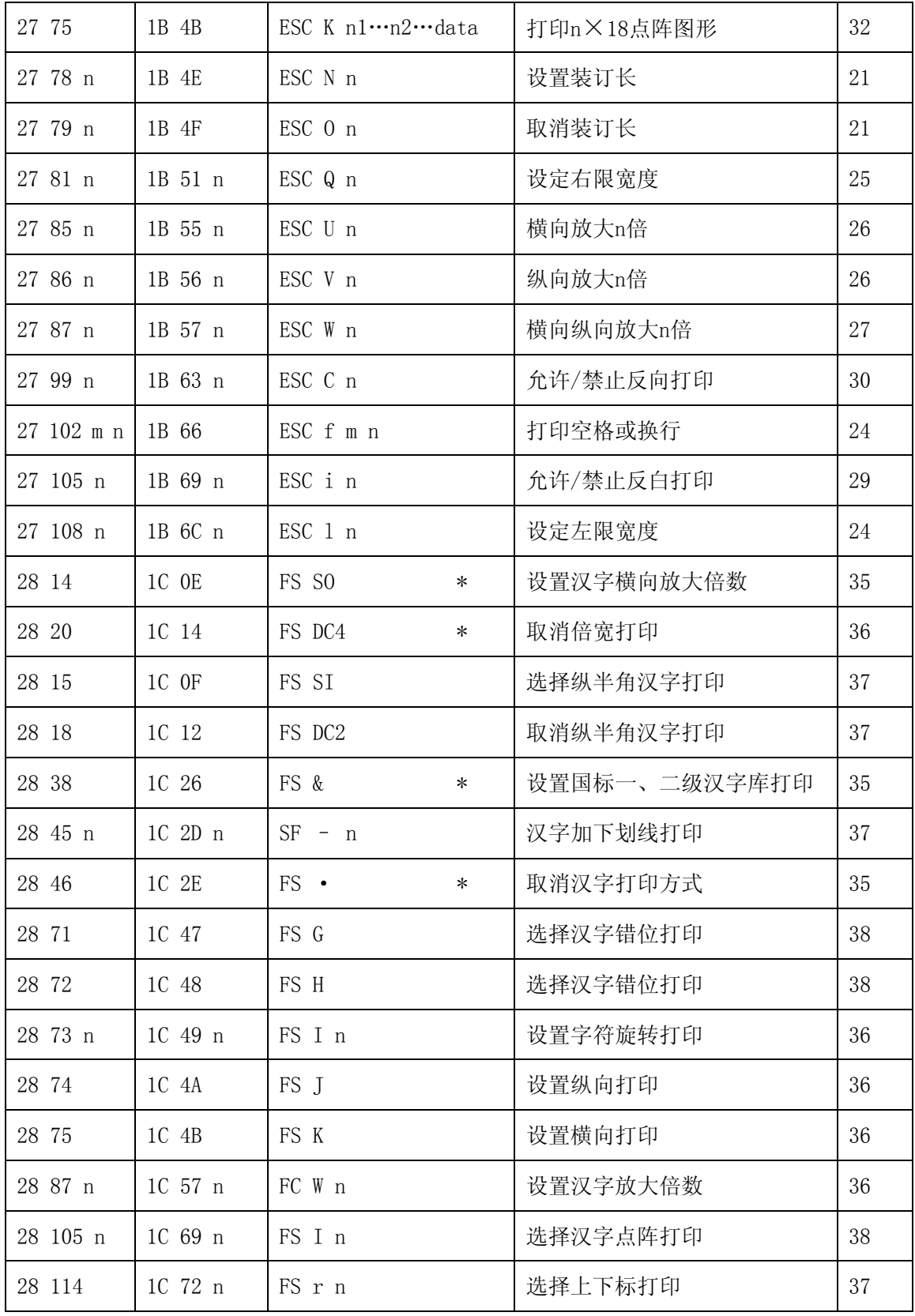

说明:在CF和TF系列中汉字命令只有带\*的有效,且在汉字方式下只接收汉字命令和CR、LF